# **SECTION 5B**

## **EEC Quick Test Procedures and Appendix (Includes 4EAT Quick Test Procedures)**

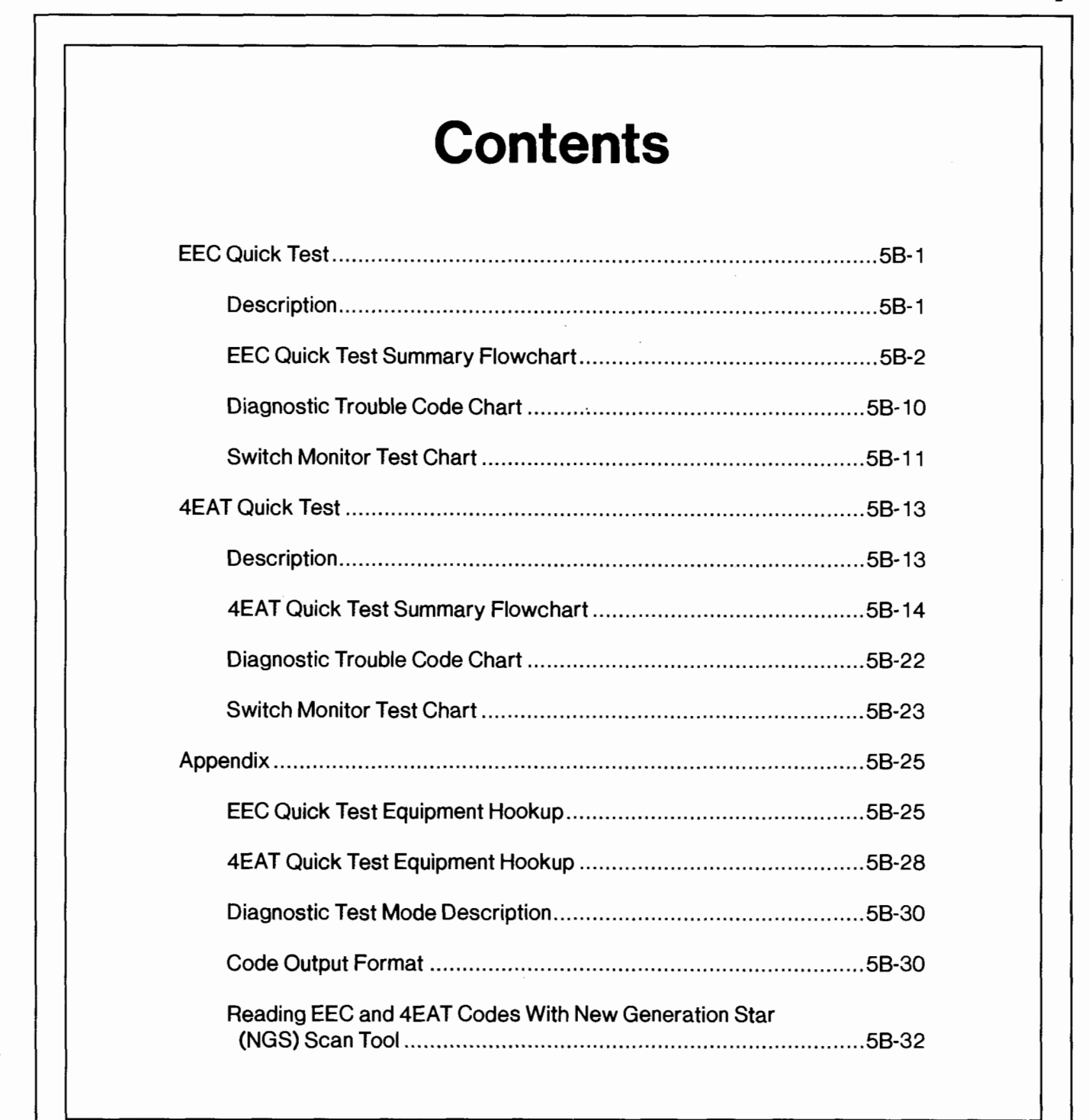

# **SECTION 5B**

# **EEC Quick Test Procedures and Appendix (Includes 4EAT Quick Test Procedures)**

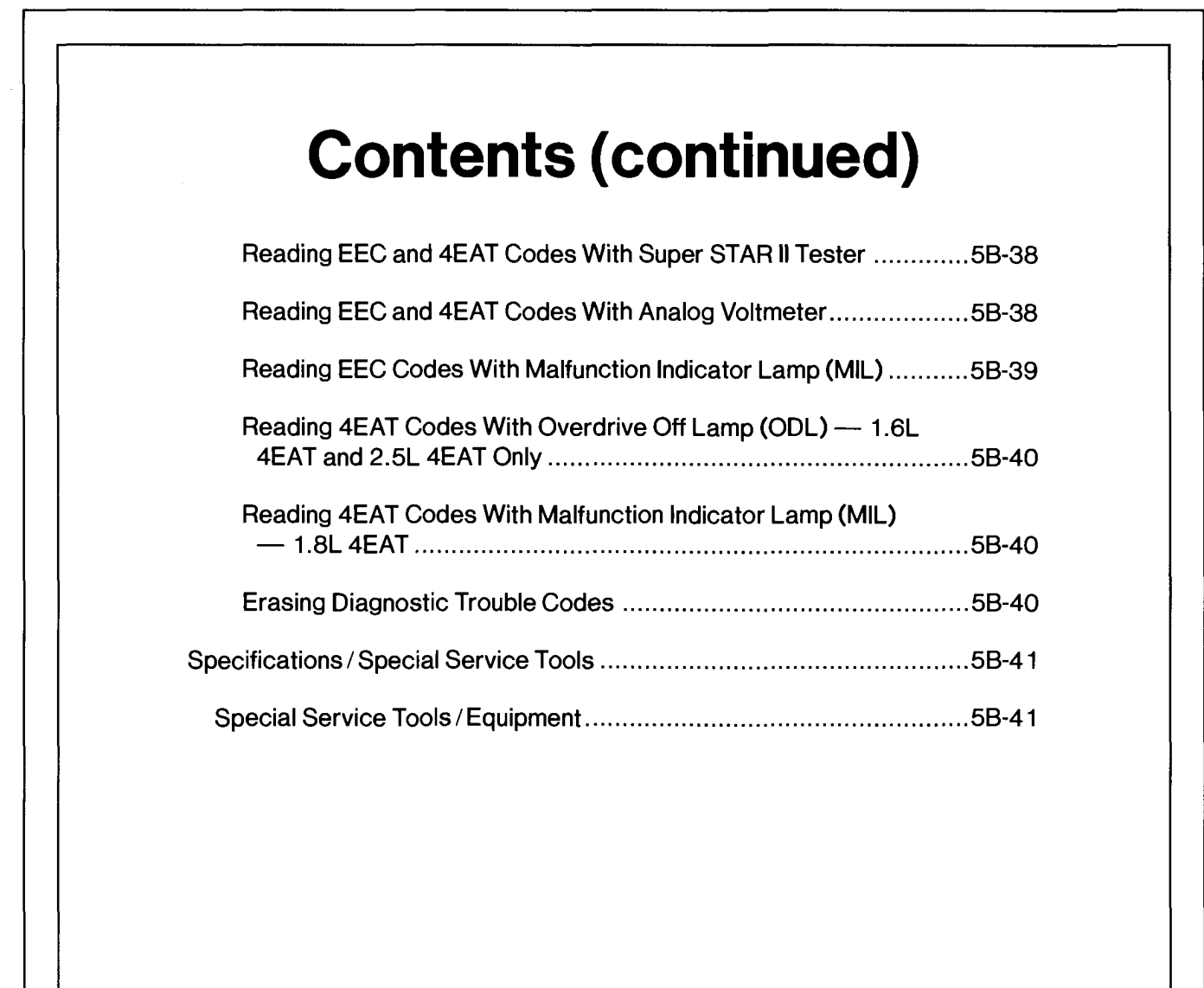

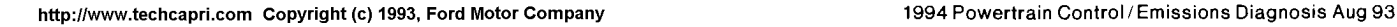

## QT

### **EEC Quick Test**

#### Description

For a detailed description on PCM Diagnostic Test Mode and equipment operation, refer to the Appendix.

This diagnostic procedure is used on the following vehicle systems:

- $1.3L$  $• 1.8L$
- $1.6L$  $• 2.5L$

NOTE: 1.9L and 2.OL vehicles are covered in the "A" portions of this manual.

### Definition

Quick Test is a check of system electronics which utilizes the control module of each system to perform diagnostics on itself and its circuitry. This module capability is referred to as Diagnostic Test Mode. Since little effort is required to initiate Diagnostic Test Mode, but in return vital information is retrieved quickly, this procedure is referred to as Quick Test.

### **CAUTION**

Although Quick Test appears to be a fast and powerful diagnostic aid, it unfortunately cannot detect all possible failures that can occur within the EEC systems. Therefore, the Quick Test procedures in this manual have been carefully constructed to guide and refer you to Pinpoint Tests that inspect components and circuitry associated with particular symptoms.

Keep in mind that all things that went wrong with cars before the age of electronics reached the automobile, can still go wrong and are still the cause of the majority of the driveability problems. That's why the best diagnosis starts with a list of symptoms and possible causes, followed by a careful checking of those causes in the most probable order.

#### **Directions**

When the Diagnostic Routines direct you to a Quick Test, perform all of the Quick Test step-by-step, following directions in the "Action To Take" column. If all phases of the Quick Test give no indication of a problem, it is likely that the problem is non-electronic and will be found elsewhere. You should return to Section 2B, Diagnostic Routines for the next possible fault for that particular symptom.

When directed to a Pinpoint Test, always read the cover page(s) for special notes and look carefully at the Pinpoint Test schematic. When a repair has been made, erase codes and rerun the Quick Test to confirm the repair was effective.

#### Diagnostic Aids

The following flowchart can be used as a guide for better understanding of the Quick Test flow path. It is not intended as a diagnostic procedure on its own, nor does it contain the detailed information required to run Quick Test.

## <sup>I</sup>**EEC Quick Test OT**

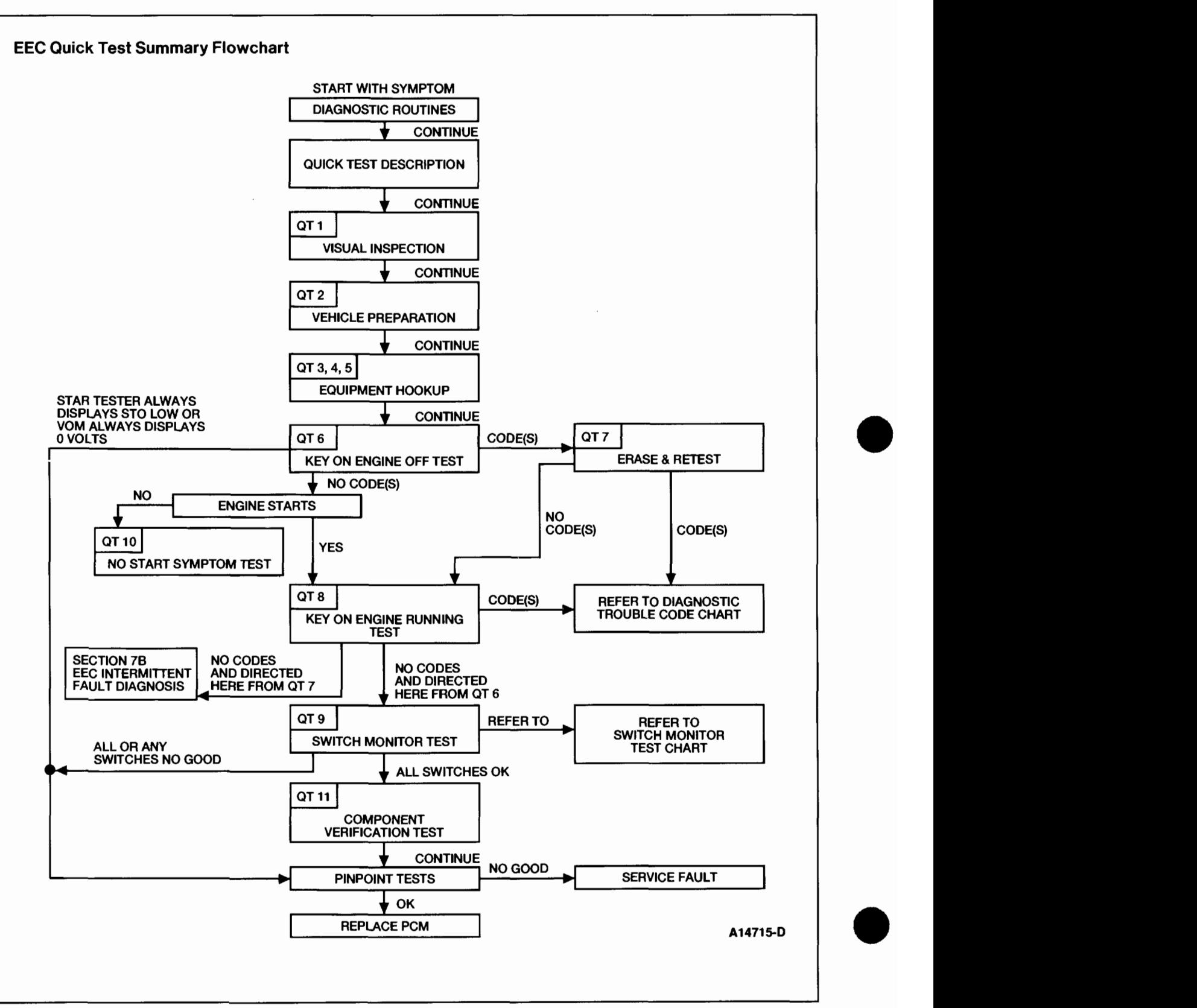

### **EEC Quick Test**

QT1 PERFORM VISUAL INSPECTION

tubes, and clamps.

for physical damage.

charging procedures.

QT2 | PERFORM VEHICLE PREPARATION

transaxle).

— Block the<br>Turn off all ele<br>— Radios 'urn off all el<br>— Radios<br>— Lights — Radios<br>— Lights<br>— A/C

to start and run vehicle tests:  $-$  Apply the parking brake.

Turn off all electrical loads:

Rear window defroster  $-$  Heater, blower fans, etc.

etc.

etc.

**e** 

TEST STEP

 $\bullet$  Inspect the air cleaner and inlet ducting,

Check all engine vacuum hoses for damage, leaks, cracks, blockage, improper routing,

Check the processor, sensors, and actuators

Check the engine coolant for proper level. Check the engine oil level and quality. ● Check the battery voltage. Refer to Service Manual Section 14-01 for checking and

 $\bullet$  Do all components and fluids appear OK?

**•** Perform all the following safety steps required

PARK position (NEUTRAL on manual<br>transaxle).<br>Block the drive wheels.

Have all the safety steps been performed and all electrical loads been turned off?

Place the selector lever firmly into the

Check the PCM wiring harness for improper connections, bent or broken pins, corrosion, loose wires, improper routing, blown fuses,

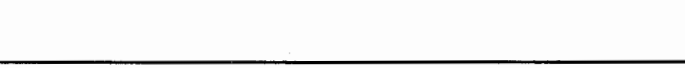

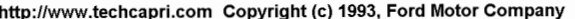

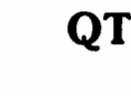

ACTION TO TAKE

SERVICE the fault(s) in the system as required and REEVALUATE the

GO to  $QT3$ , Equipment

GO to QT4, Equipment

Hookup.

Hookup.

Preparation.

symptom(s).

RESULT **b** 

N 0 **D** 

 $\epsilon$  **b b** 

Yes **b** 

(Using New Generation Star [NGS] Scan Tool)

(Using Super STAR II Tester)

(Using Analog VOM or Malfunction Indicator Lamp

[MIL])

**Ves D** GO to QT2, Vehicle

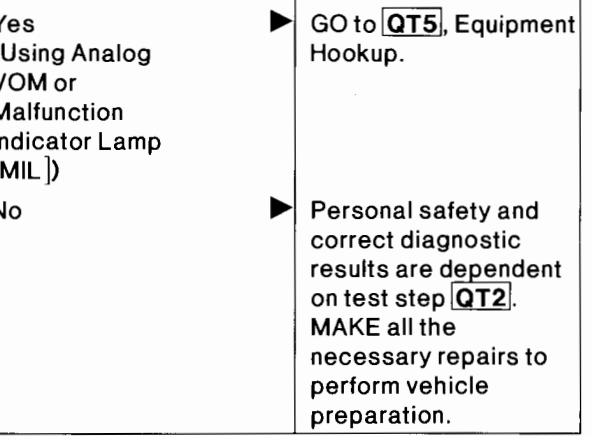

 $\ddot{\phantom{0}}$ 

### **EEC Quick Test**

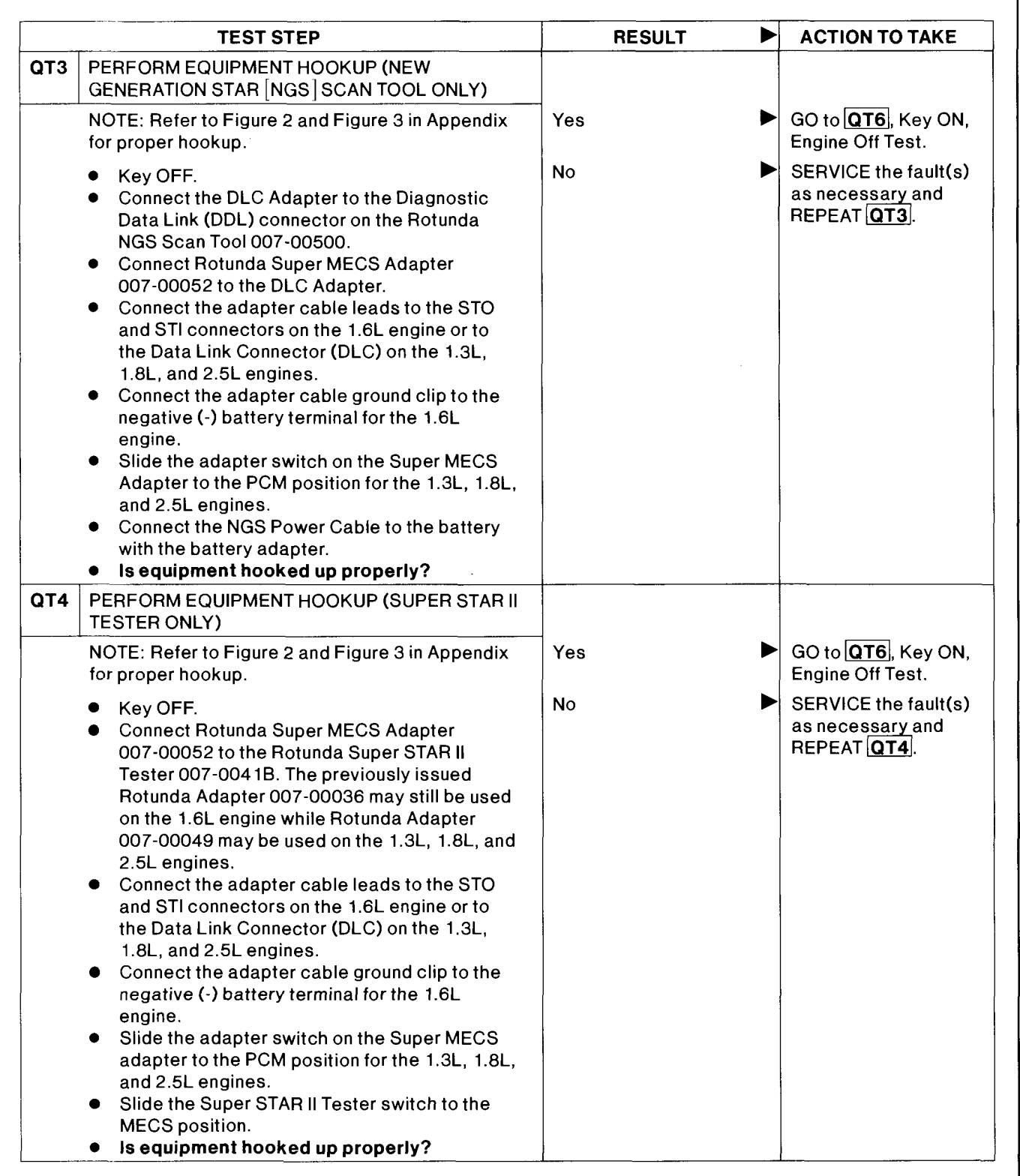

## **EEC Quick Test**

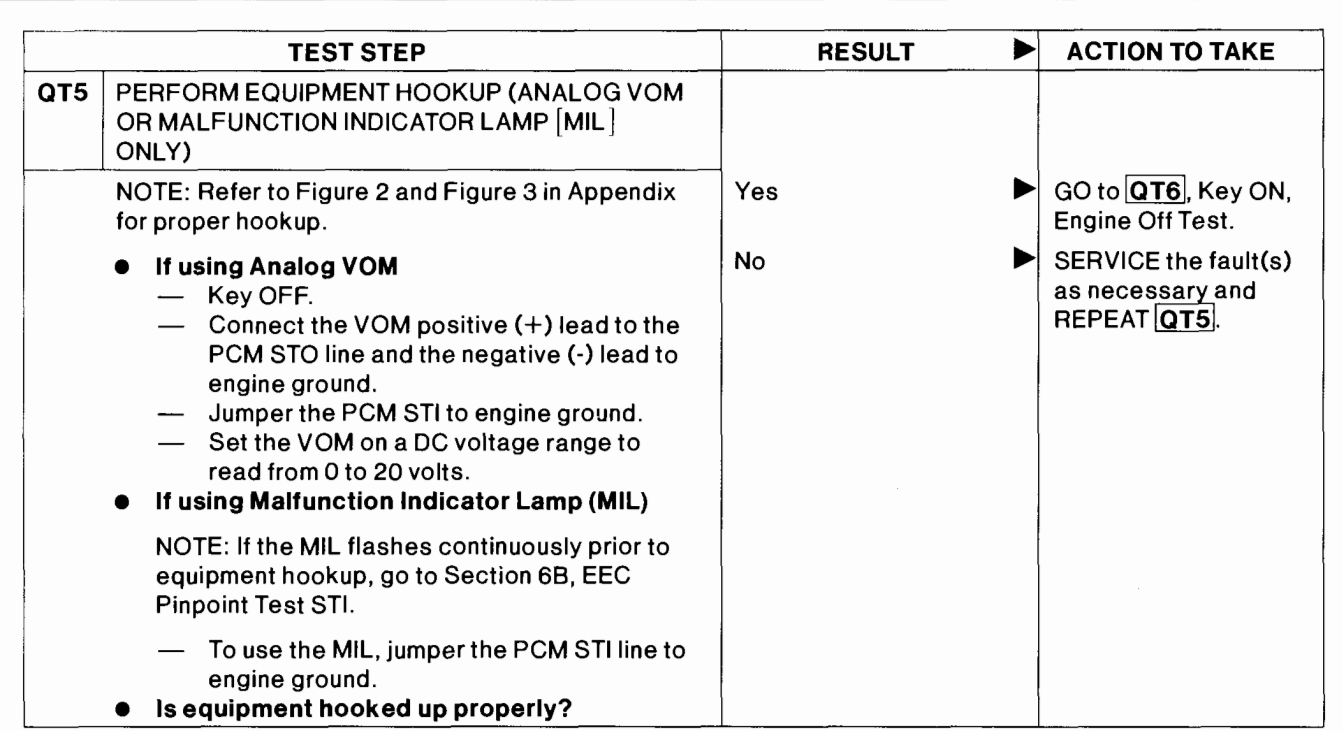

### 5B-6 **EEC Quick Test Procedures and Appendix (Includes 4EAT Quick Test Procedures)**

 $\cdot$ 

## **EEC Quick Test**

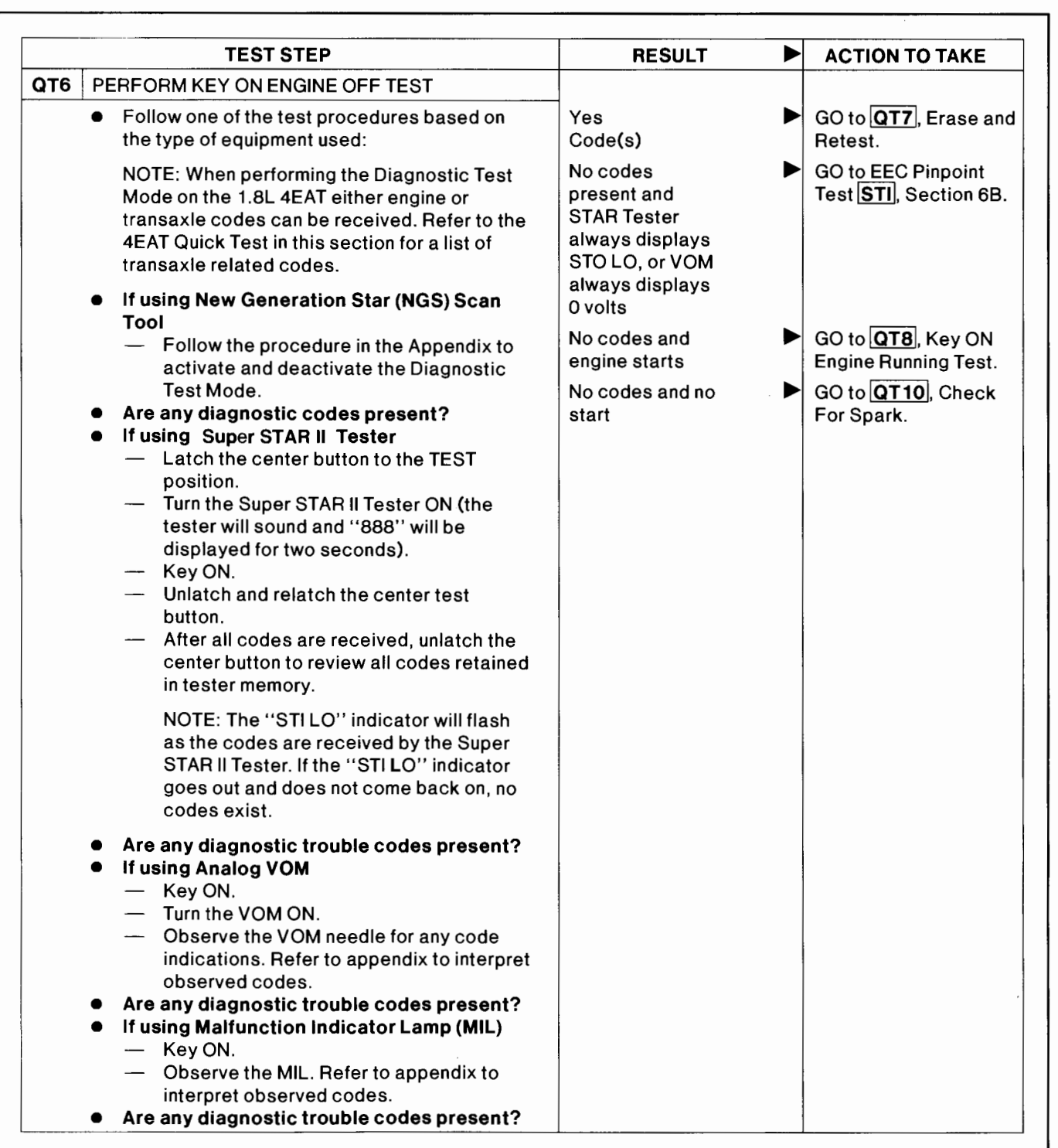

### **EEC Quick Test Procedures and Appendix (Includes 4EAT Quick Test Procedures)** 5B-7

## **EEC Quick Test**

**0** 

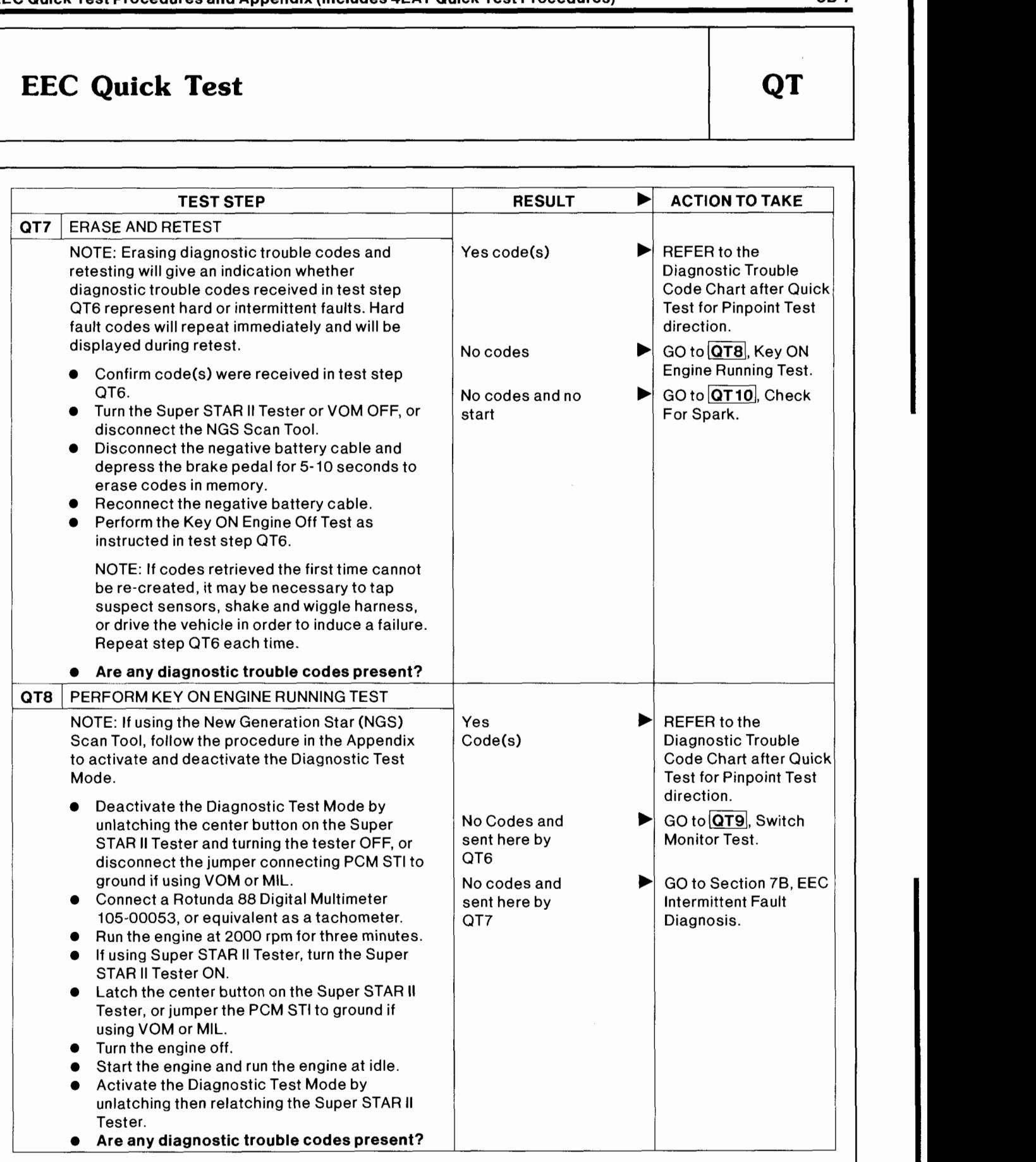

#### **5B-8** EEC Quick Test Procedures and Appendix (Includes 4EAT Quick Test Procedures)

 $\ddot{\phantom{0}}$ 

## **EEC Quick Test**

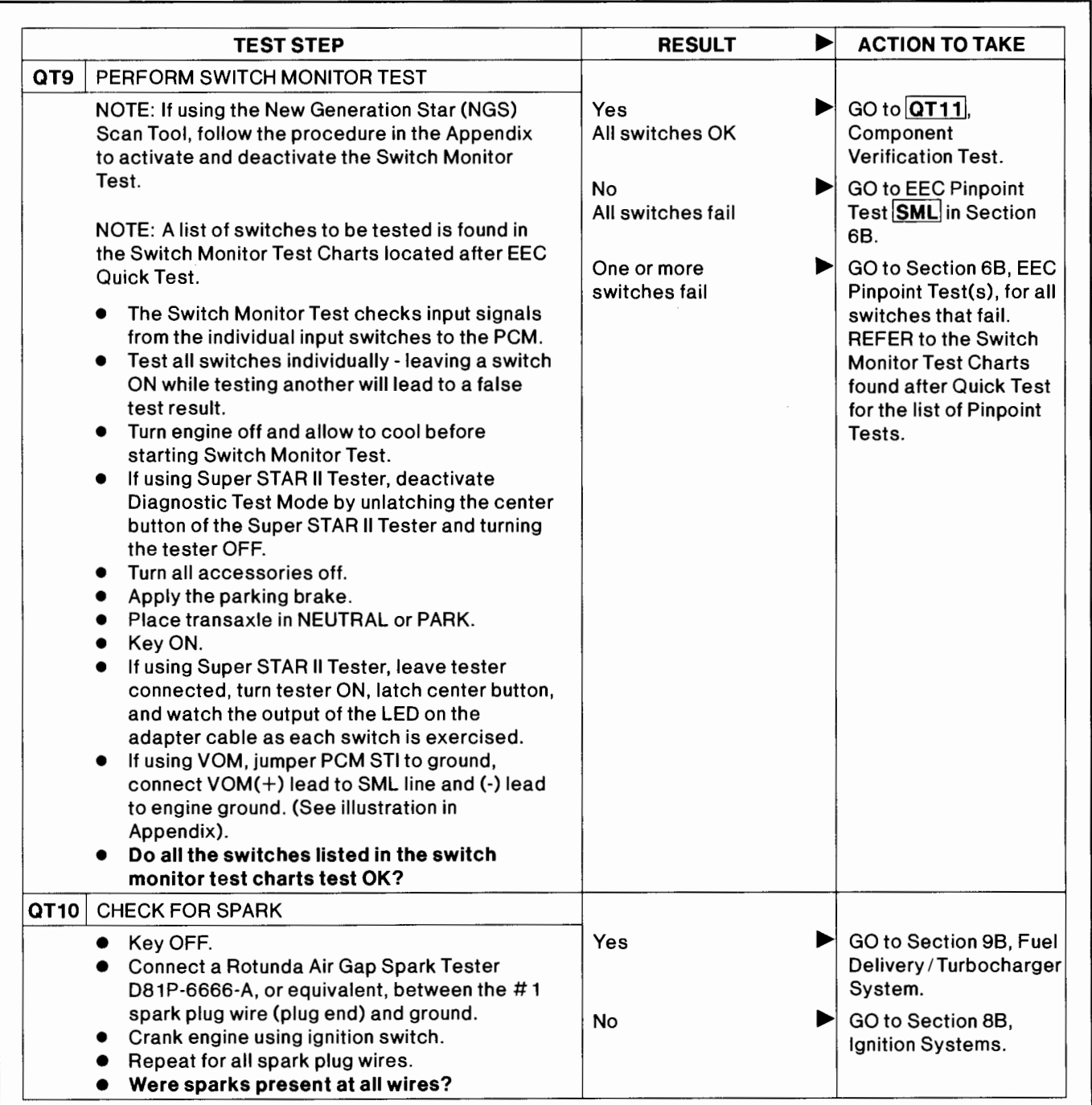

## **EEC Quick Test**

**0** 

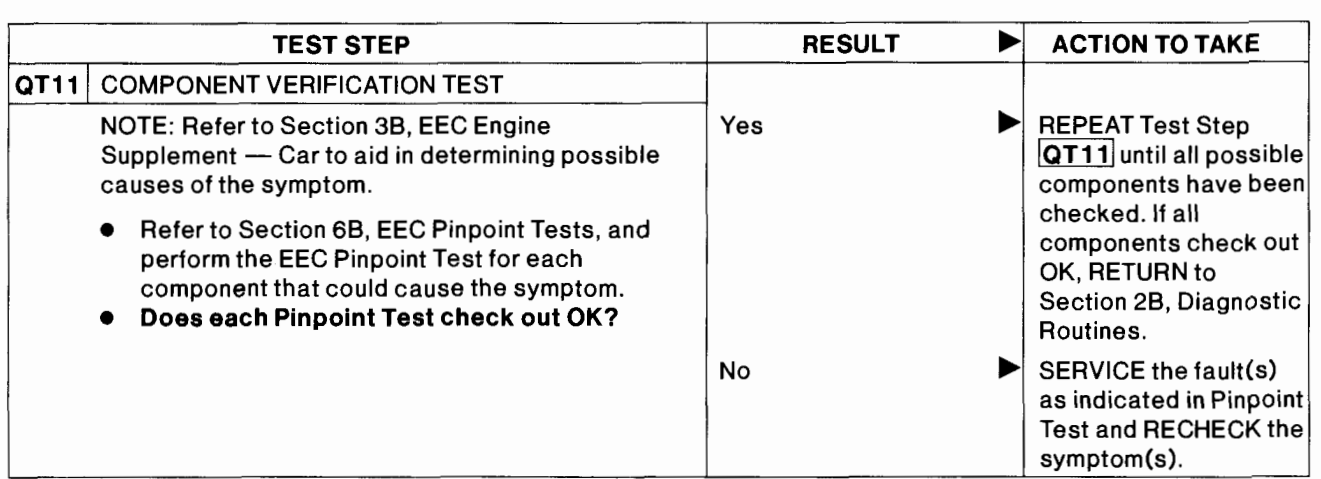

QT

 $\cdot$ 

## **EEC Quick Test**

QT

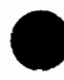

#### **Diagnostic Trouble Code Chart**

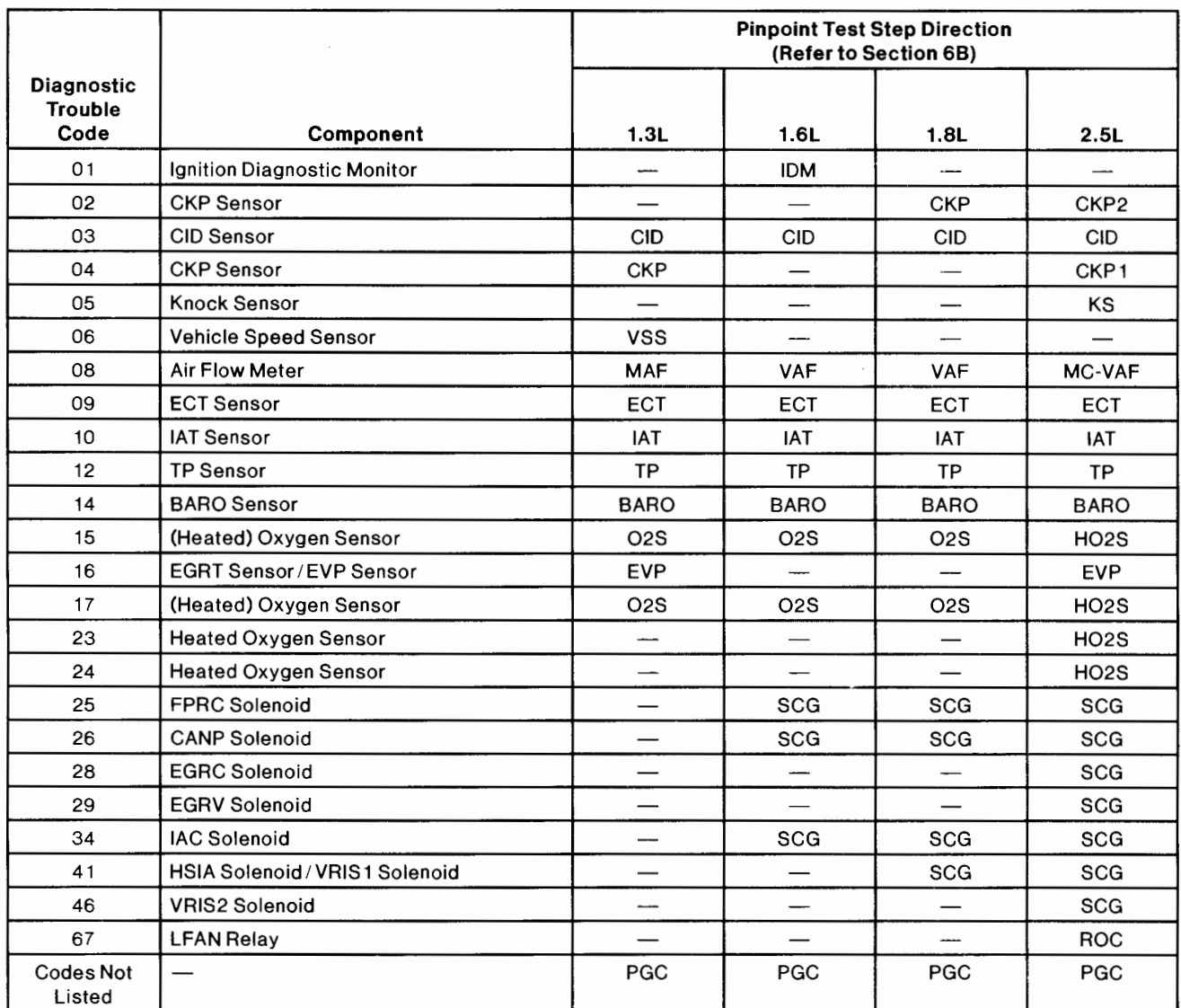

' NOTE: Both engine and transaxle codes may be received engines. during the self test on 1.8L 4EAT

### **EEC Quick Test**

#### **Switch Monitor Test Chart**

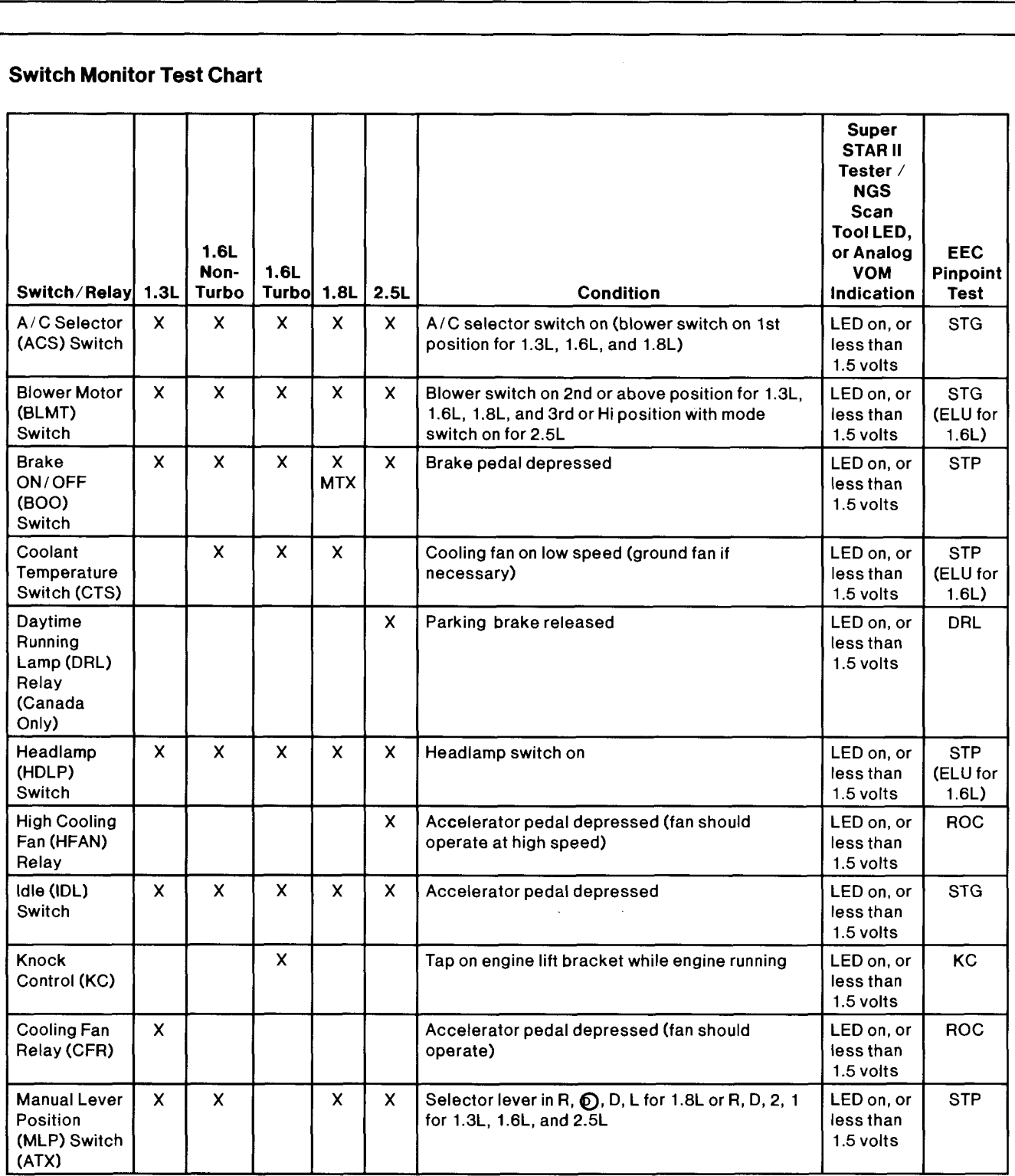

(Continued)

## **EEC Quick Test**

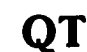

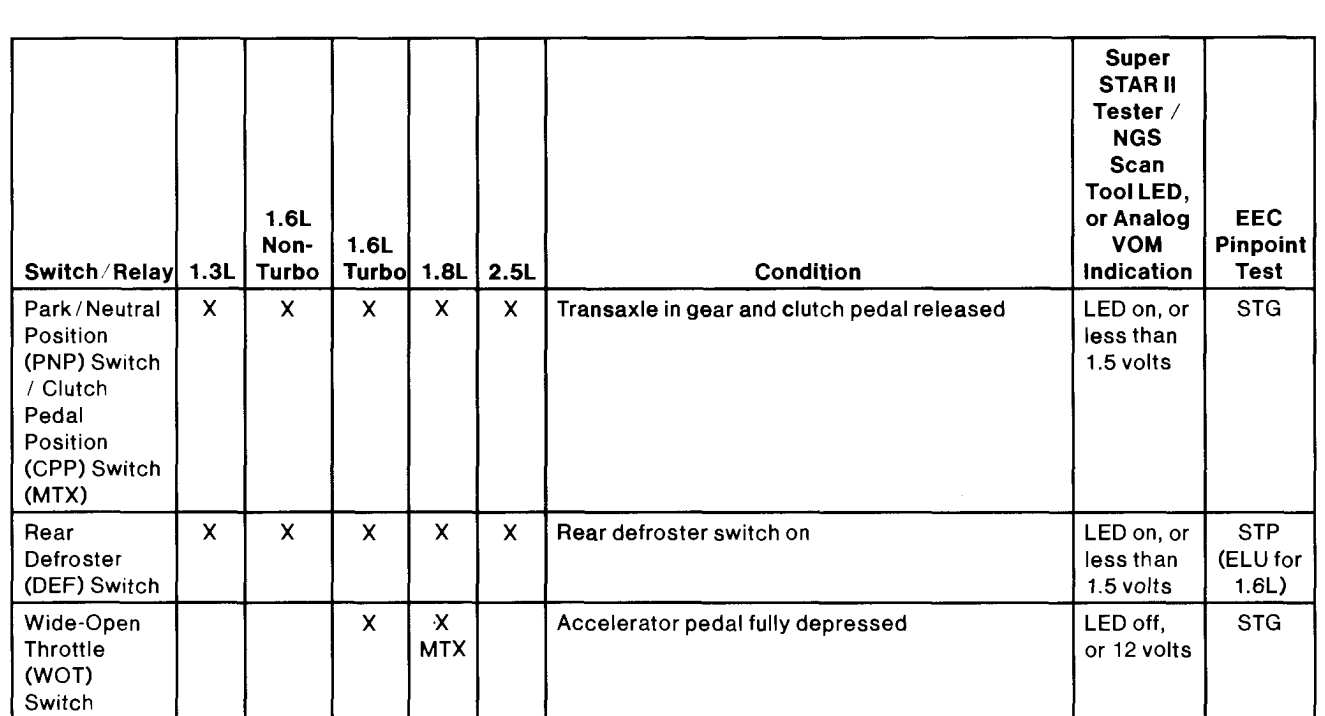

#### **Description**

This diagnostic procedure is used on the following vehicle systems:

- $\bullet$  1.6L 4EAT
- $\bullet$  1.8L 4EAT
- $\bullet$  2.5L 4EAT

#### **Definition**

Quick Test is a check of system electronics which utilizes the control module of each system to perform diagnostics on itself and its circuitry. This module capability is referred to as Diagnostic Test Mode. Since little effort is required to initiate Diagnostic Test Mode, but in return vital information is retrieved quickly, this procedure is referred to as Quick Test.

### **CAUTION**

Although Quick Test appears to be a fast and powerful diagnostic aid, it unfortunately cannot detect all possible failures that can occur within the Transaxle Control Module (TCM) system. Therefore, the Quick Test procedures in this manual have been carefully constructed to guide and refer you to Pinpoint Tests that inspect components and circuitry associated with particular symptoms.

Keep in mind that all things that went wrong with cars before the age of electronics reached the automobile can still go wrong, and are still the cause of the majority of the driveability problems. That's why the best diagnosis starts with a list of symptoms and possible causes, followed by a careful checking of those causes in the most probable order. Refer to Section 2B, Diagnostic Routines and the Group 07 Transaxle Symptom Chart of the appropriate Service Manual for a list of symptoms and probable causes.

#### **Directions**

When the Symptom Charts or Diagnostic Routines direct you to Quick Test, perform all of Quick Test step by step, following directions in the "Action To Take" column. If all phases of Quick Test give no indication of a problem, it is likely that the problem is non-electronic and will be found elsewhere. You should return to Section 2B, Diagnostic Routines and the Group 07 Transaxle Symptom Chart of the appropriate Service Manual for the next possible fault for that particular symptom.

When directed to a Pinpoint Test always read the cover page(s) for special notes and look carefully at the Pinpoint Test schematic. When a repair has been made, erase codes and rerun Quick Test to confirm the repair was effective.

#### Diagnostic Aids

The following flowchart can be used as a guide for better understanding of the Quick Test flow path. It is not intended as a diagnostic procedure on its own, nor does it contain the detailed information required to run Quick Test.

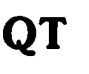

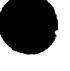

**e** 

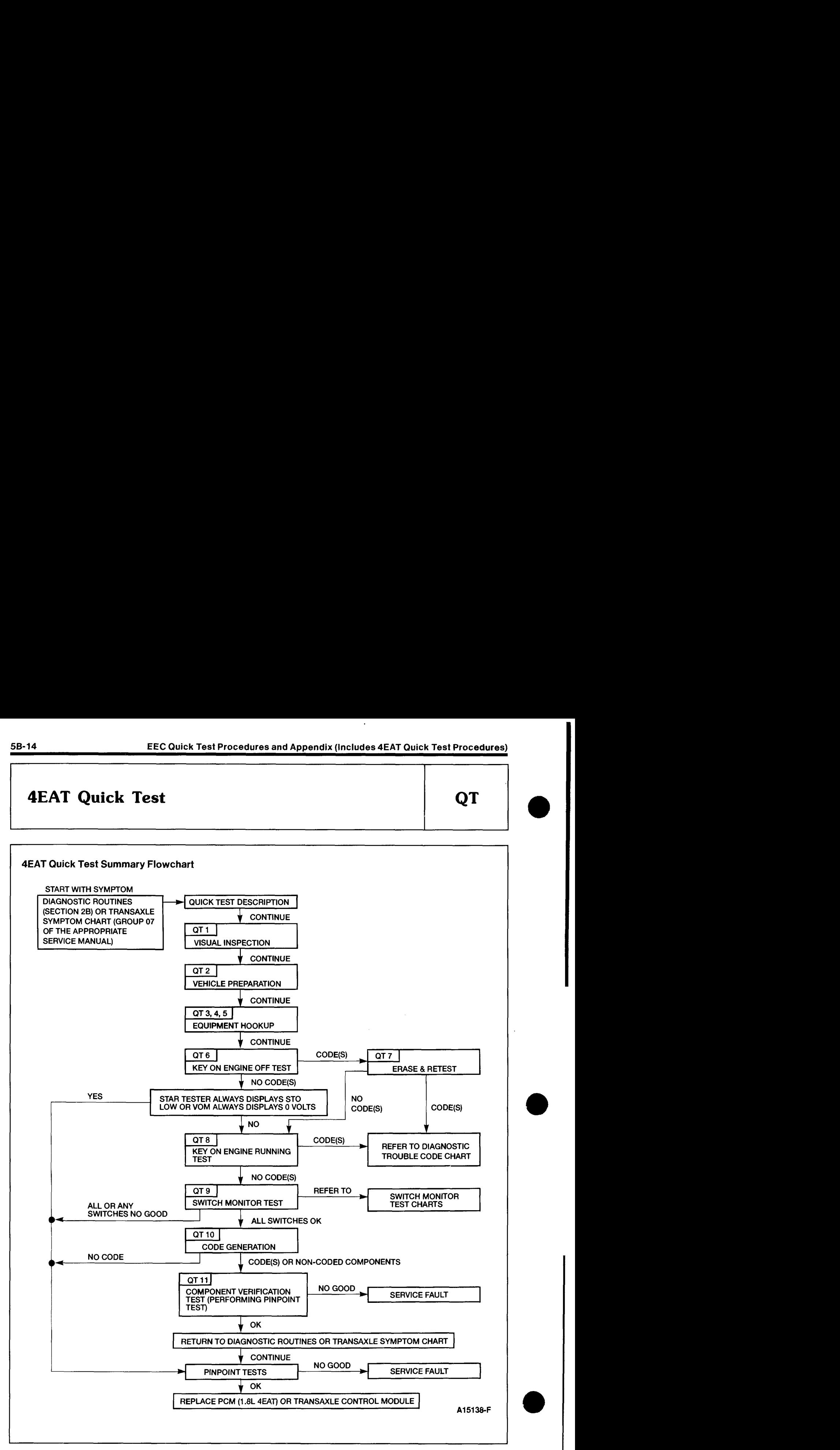

 $\bullet$ 

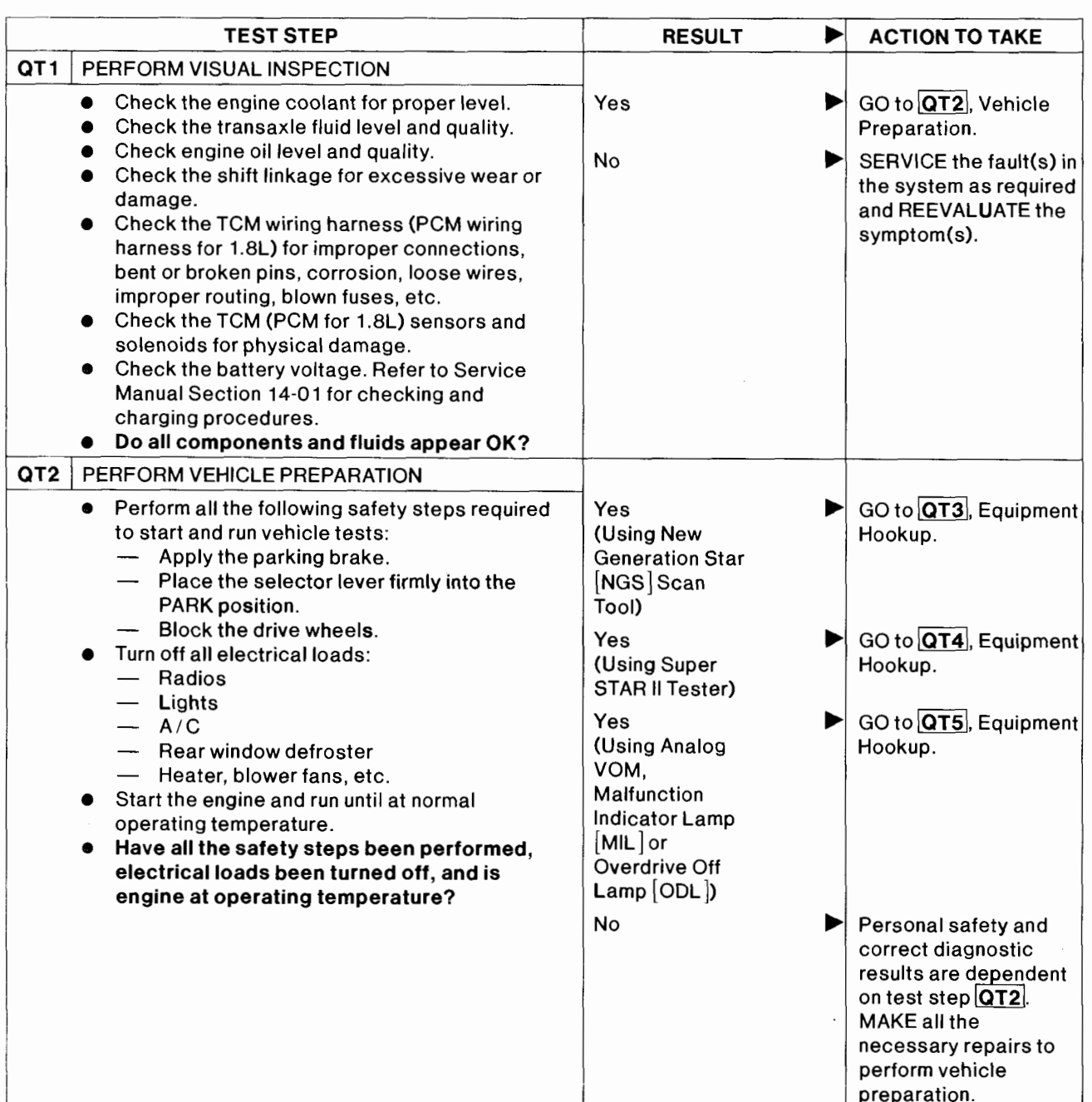

## QT

 $\cdot$ 

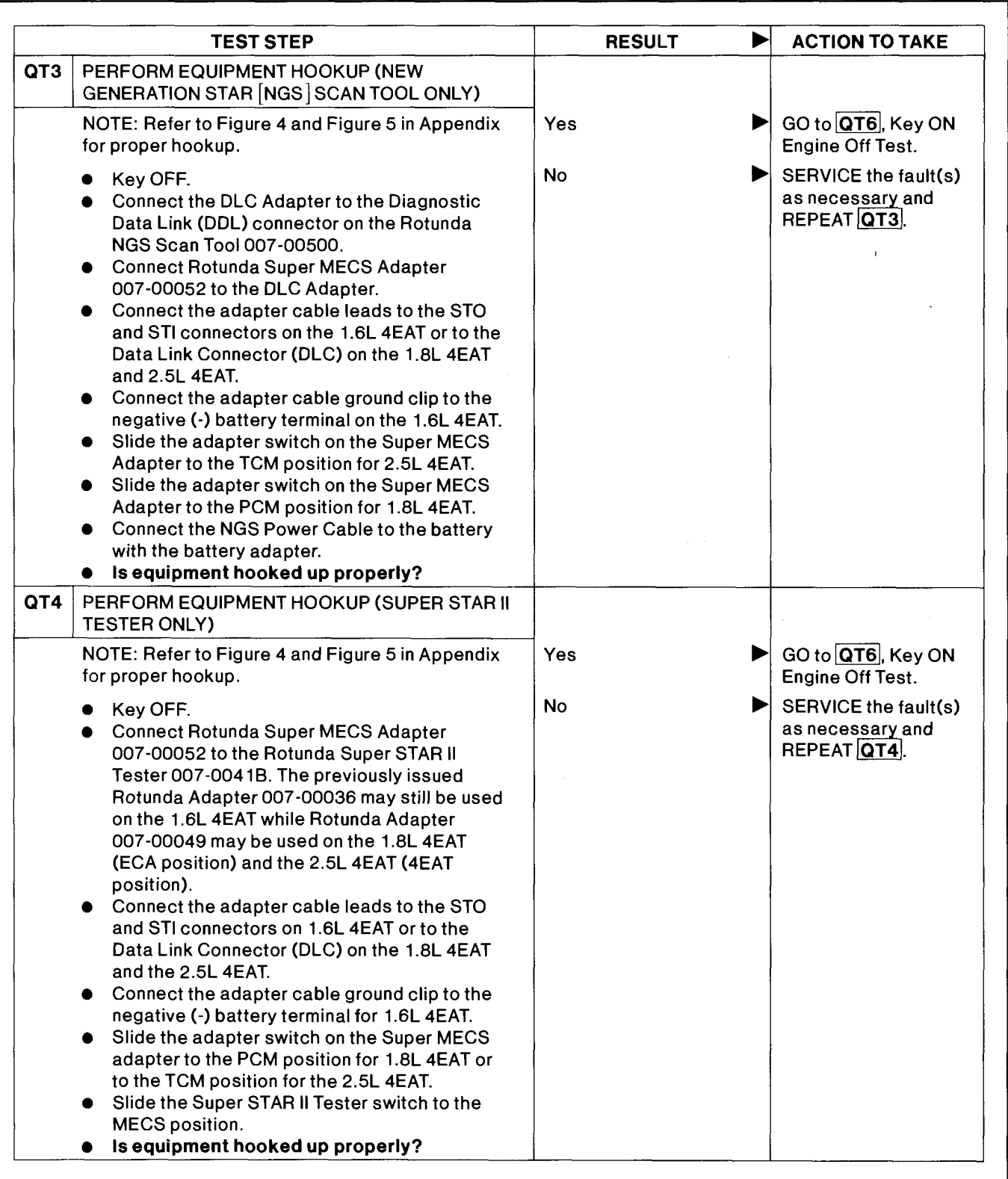

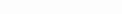

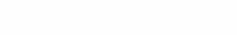

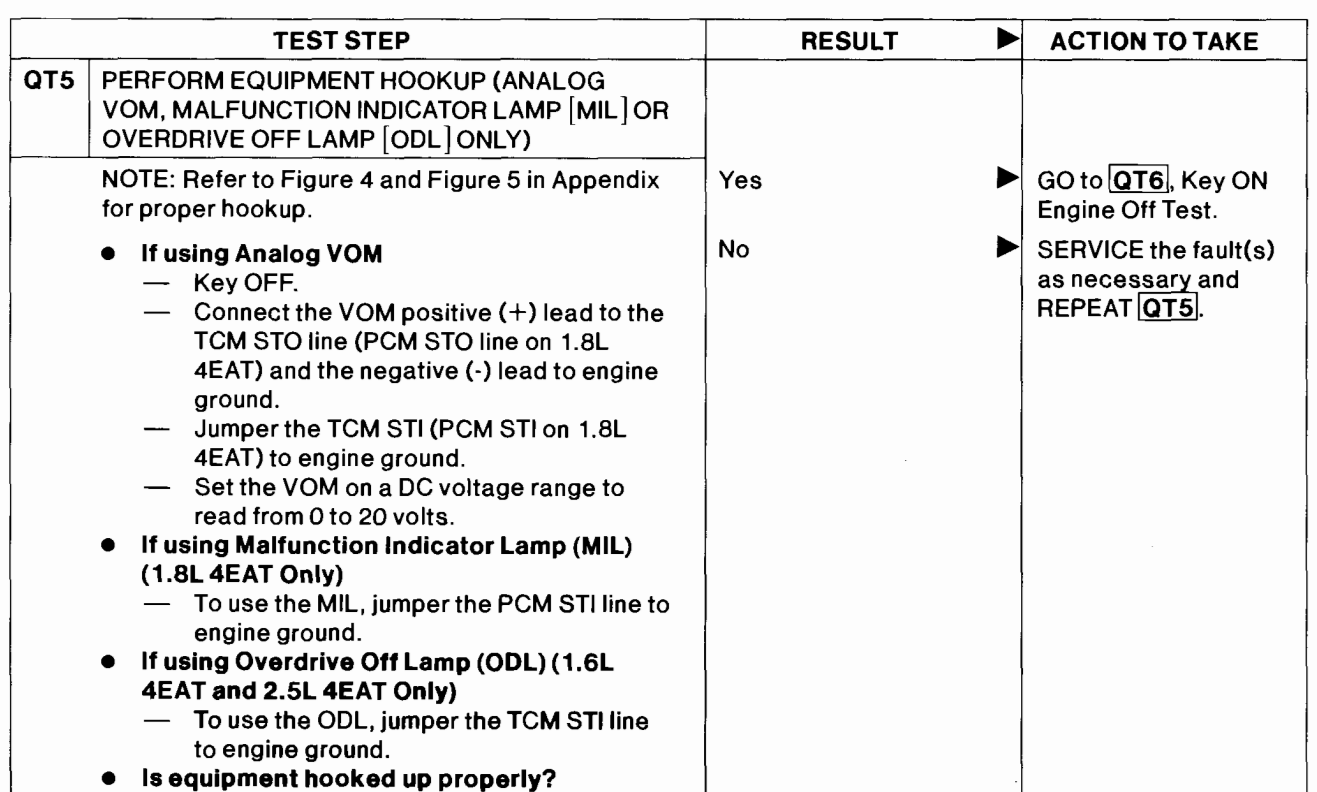

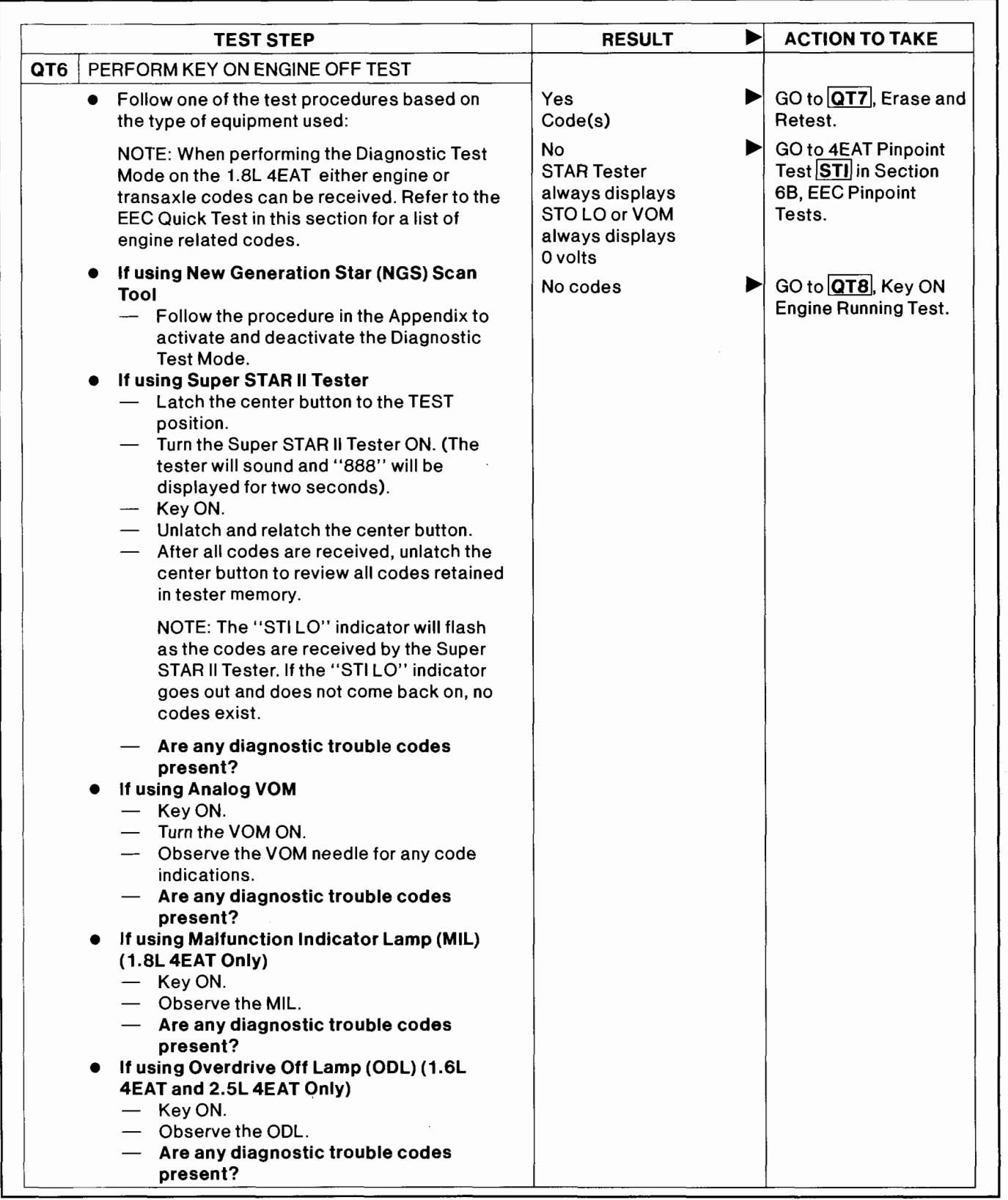

### **4EAT Quick Test QT \Reset \Reset \Reset \Reset \Reset \Reset \Reset \Resp. \Resp. \Resp. \Resp. \Resp. \Resp. \Resp. \Resp. \Resp. \Resp. \Resp. \Resp. \Resp. \Resp. \Resp. \Resp. \Resp. \Resp. \Resp. \Resp. \Resp. \Resp.**

 $\bullet$ 

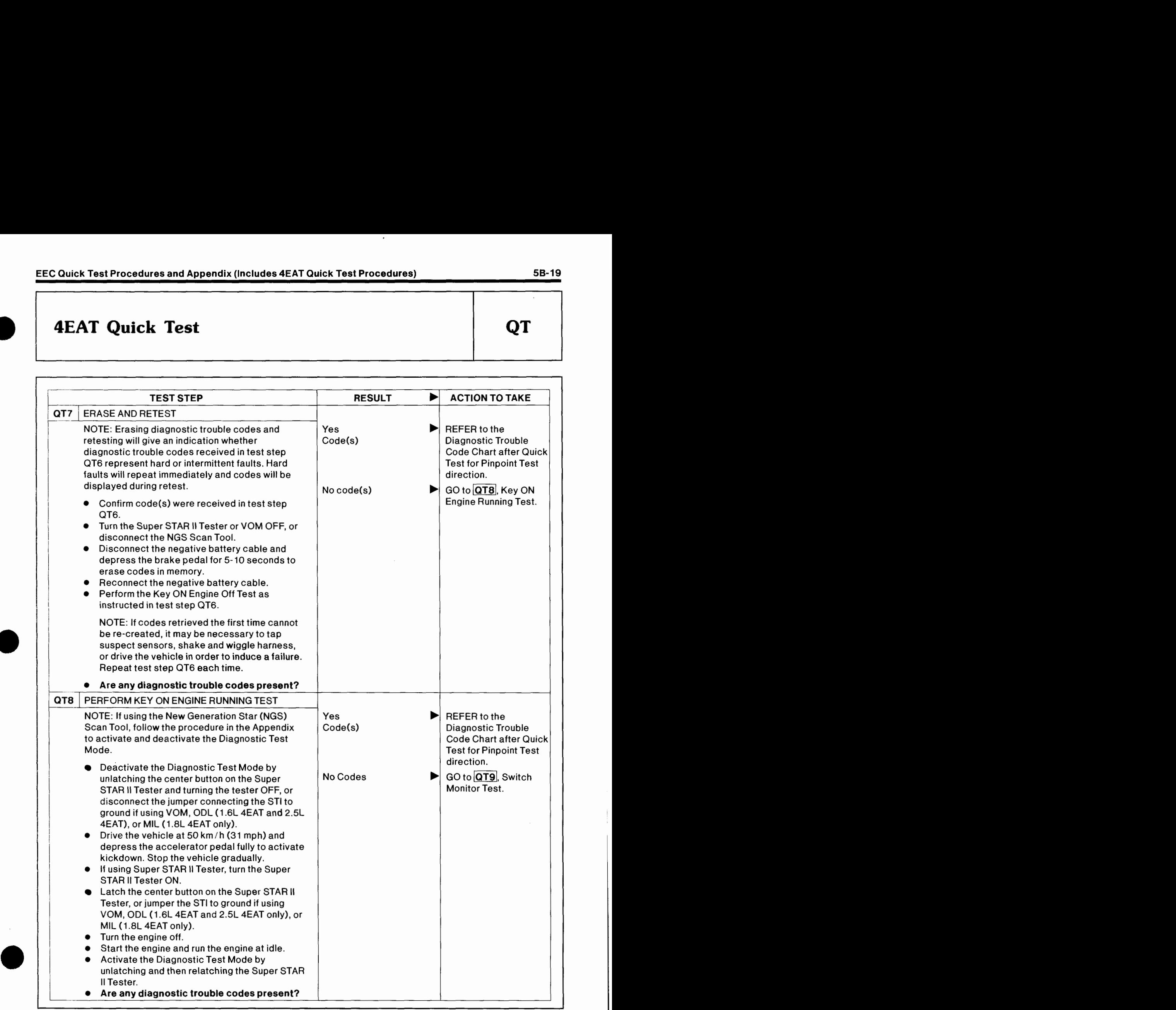

 $\cdot$ 

#### **58-20 EEC Quick Test Procedures and Appendix (Includes 4EAT Quick Test Procedures)**

 $\ddot{\phantom{0}}$ 

### **4EAT Quick Test**

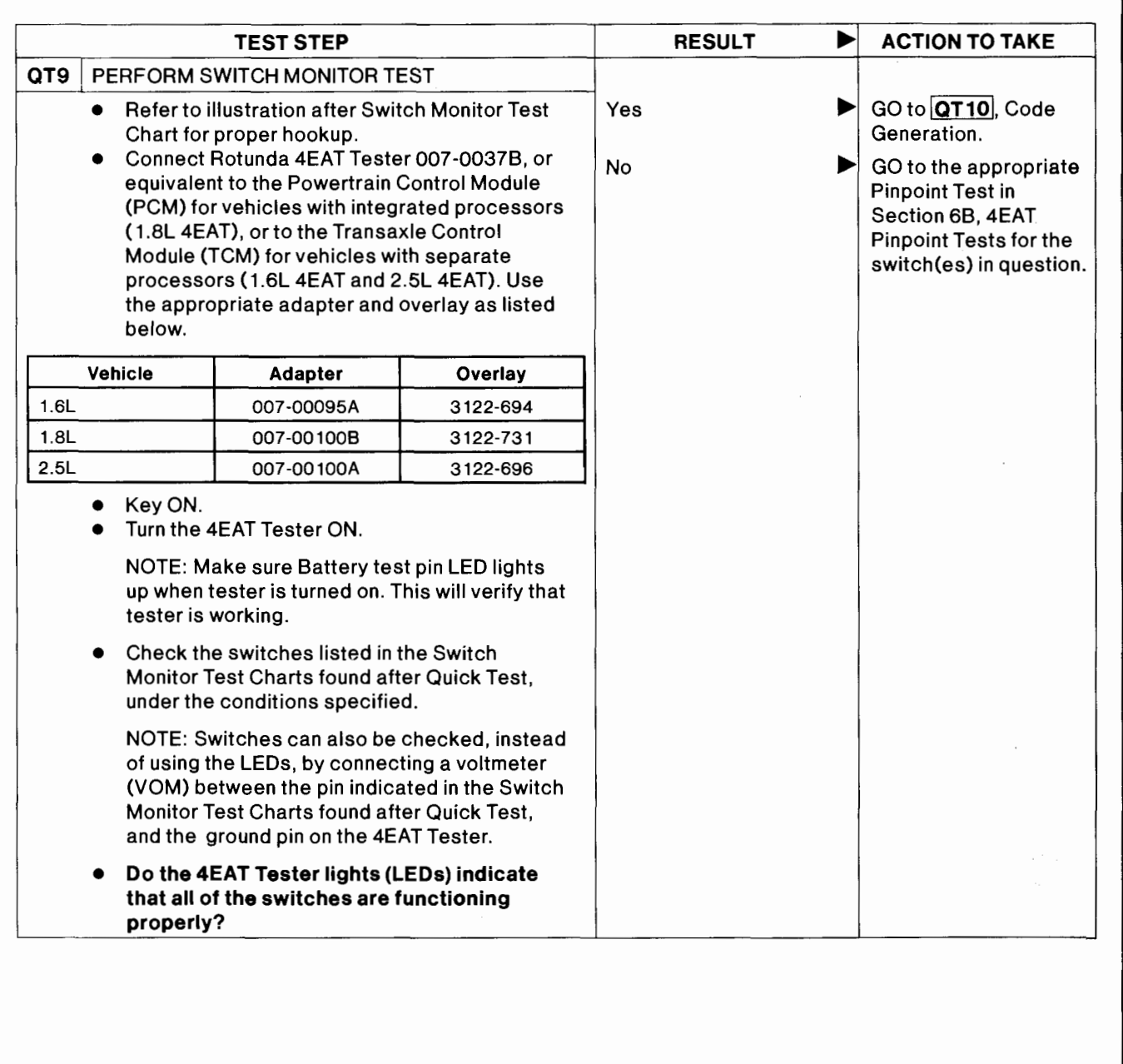

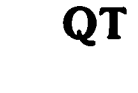

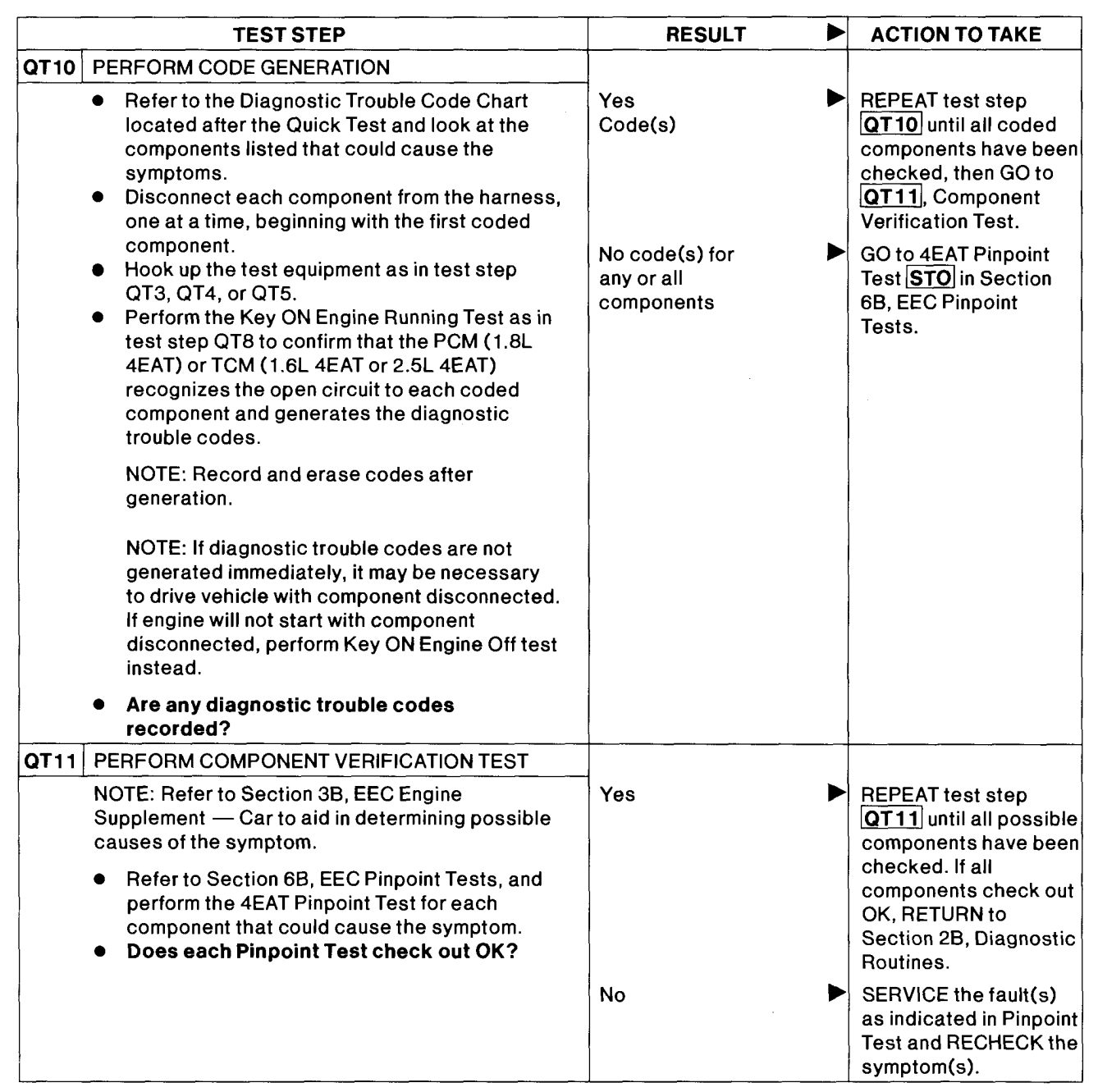

QT

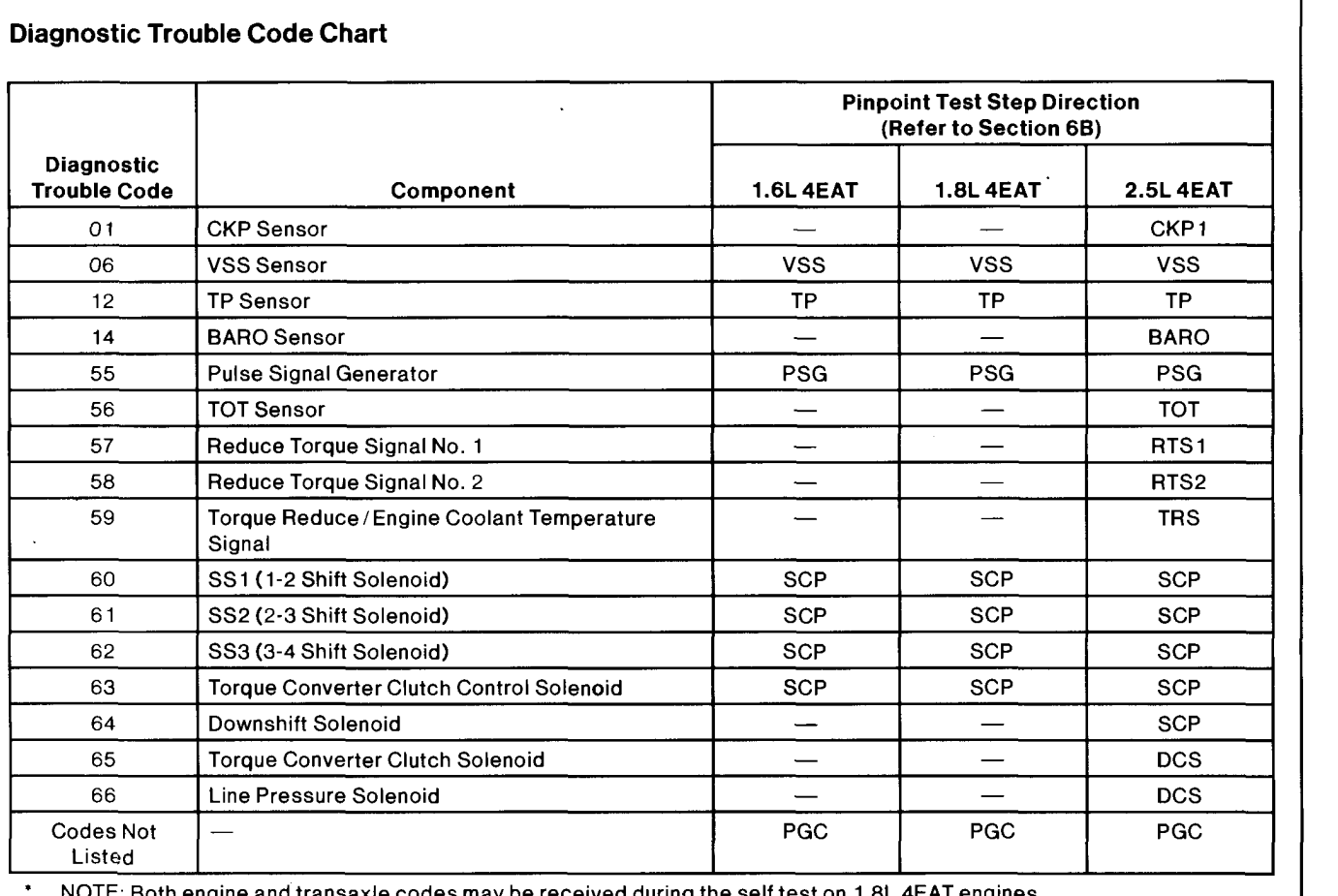

\* NOTE: Both engine and transaxle codes may be received during the self test on 1.8L 4EAT engines.

#### **Switch Monitor Test Chart**

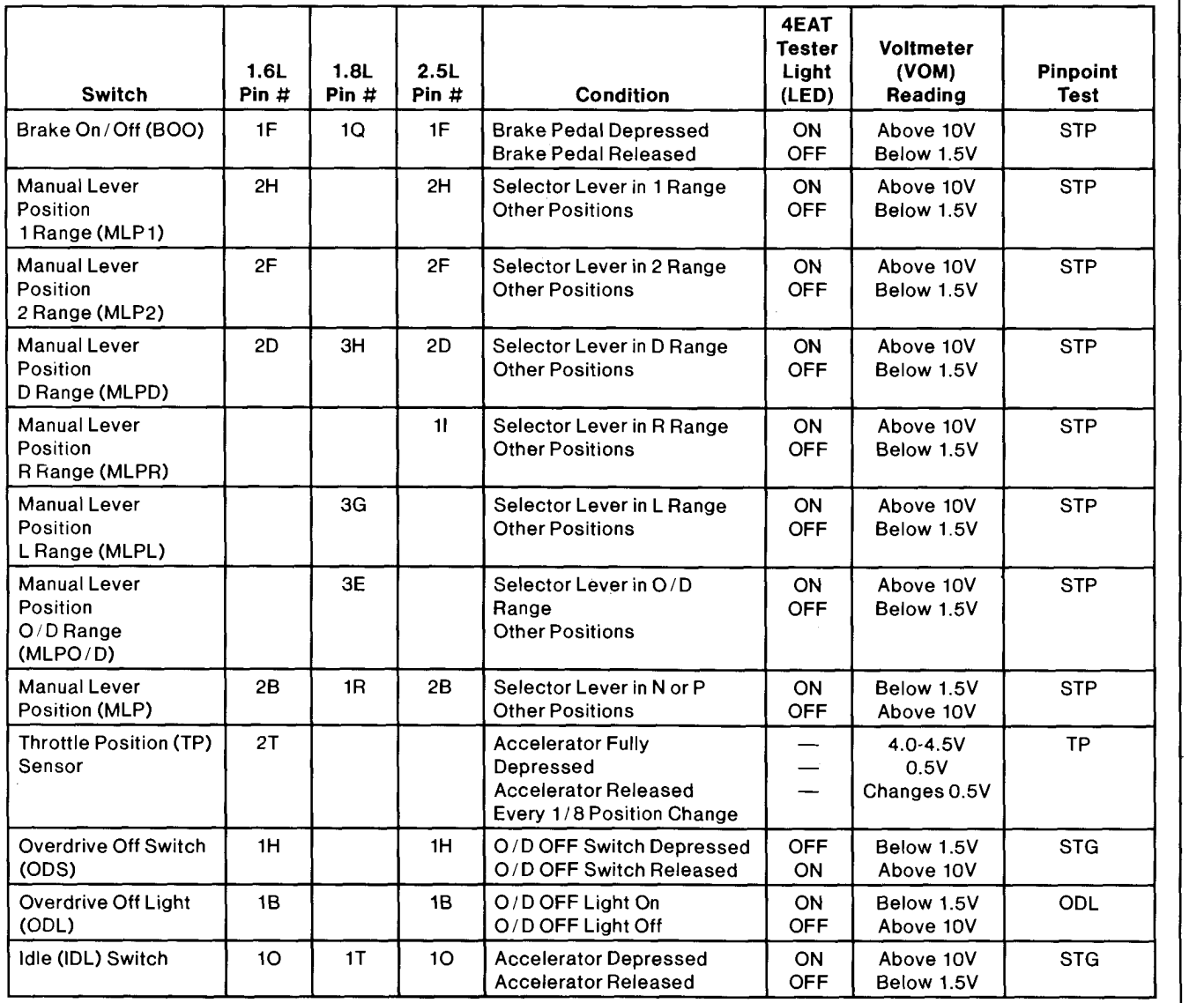

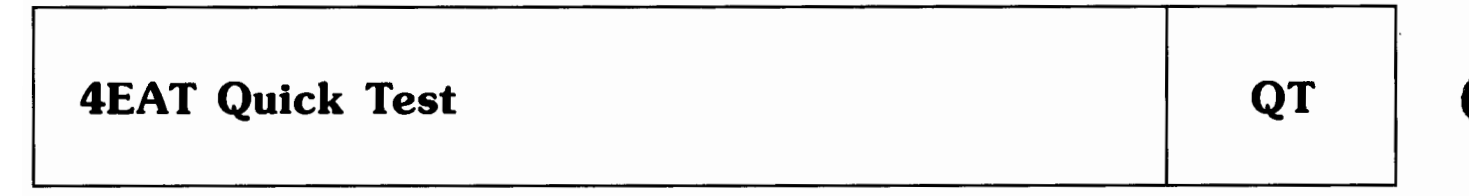

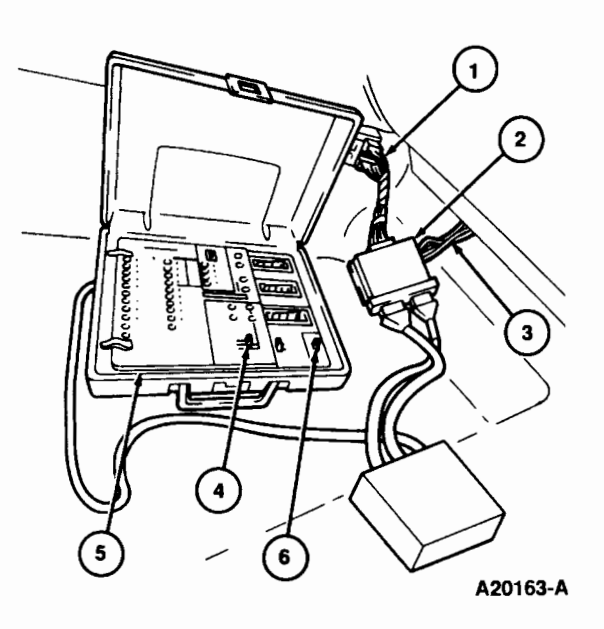

### **Figure 1.**

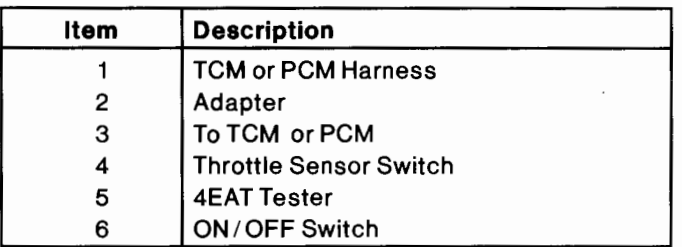

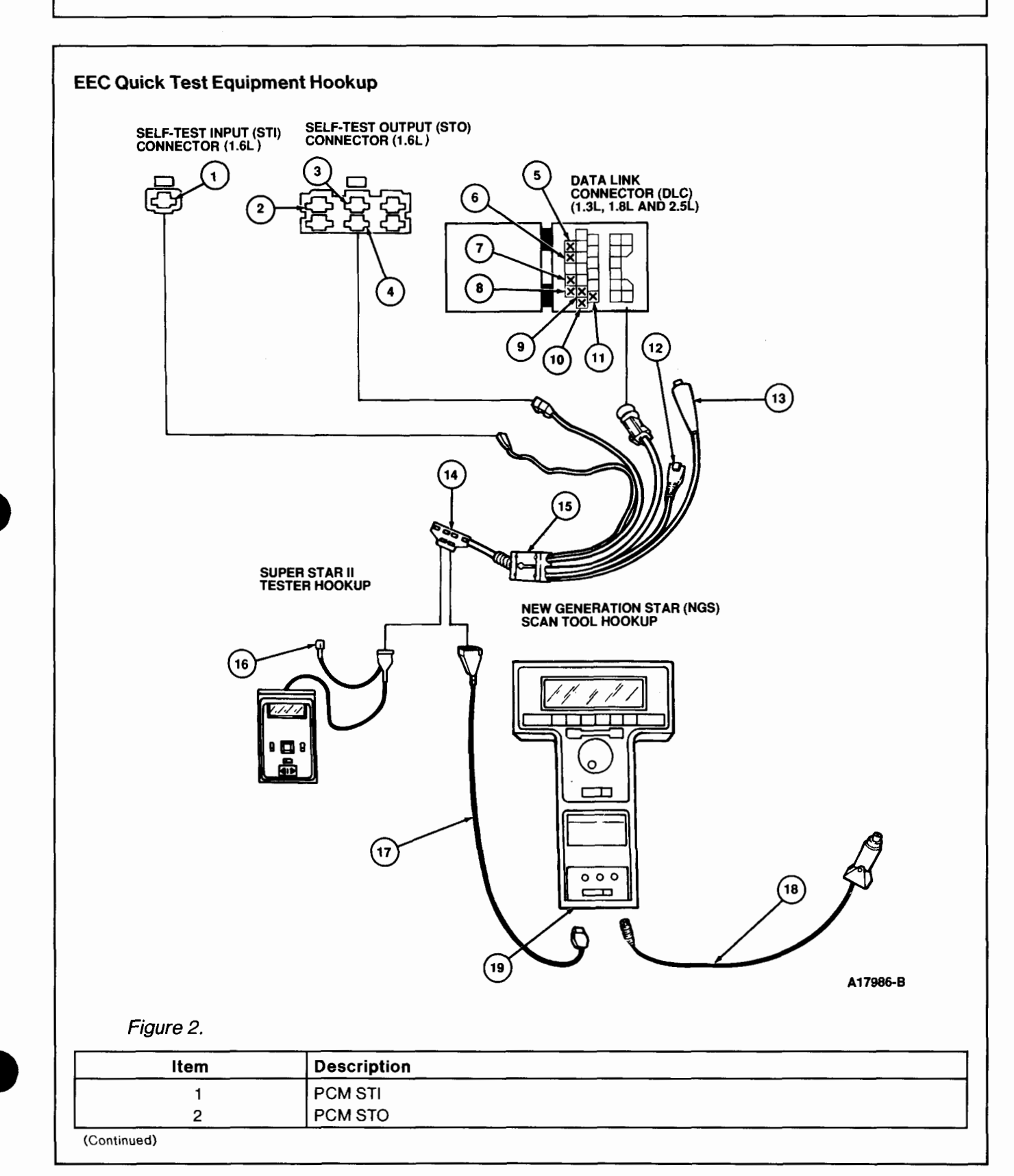

 $\blacksquare$ 

## **Appendix**

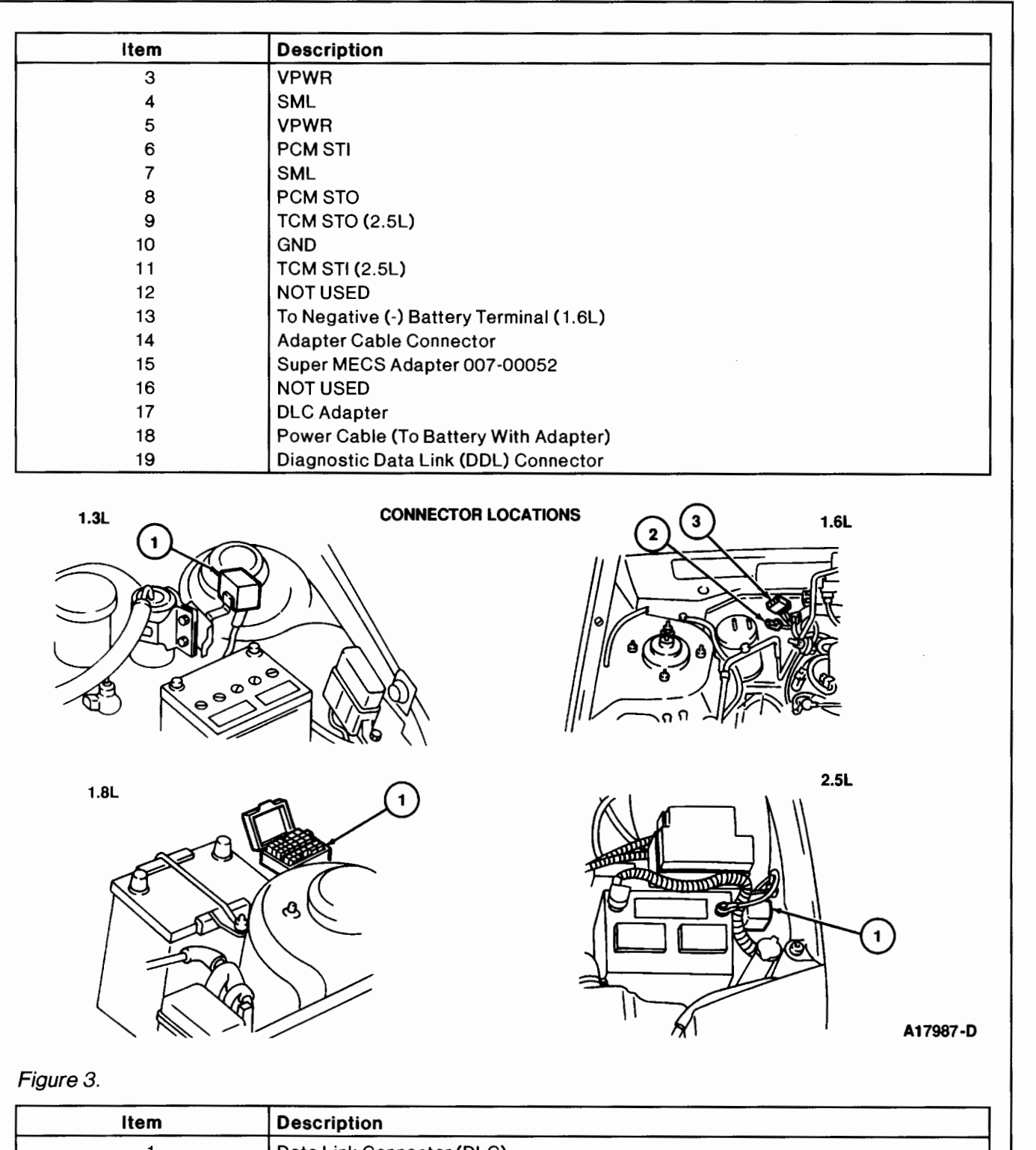

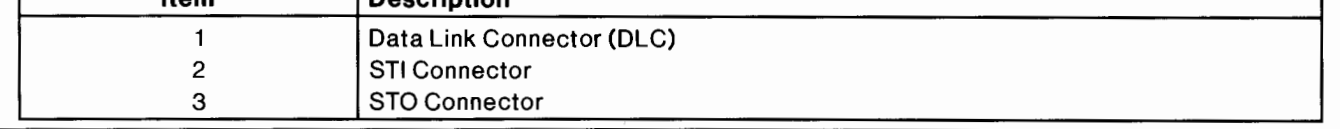

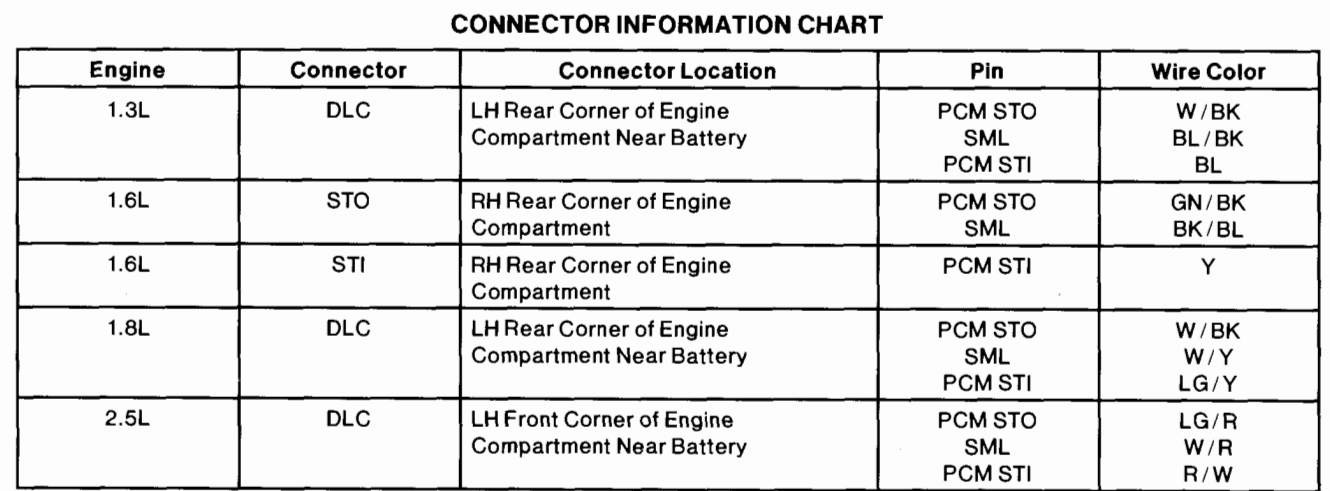

**http:llwww.techcapri.com Copyright (c) 1993, Ford Motor Company** 1994 Powertrain Control /Emissions Diagnosis Aug 93

 $\cdot$ 

### **Appendix**

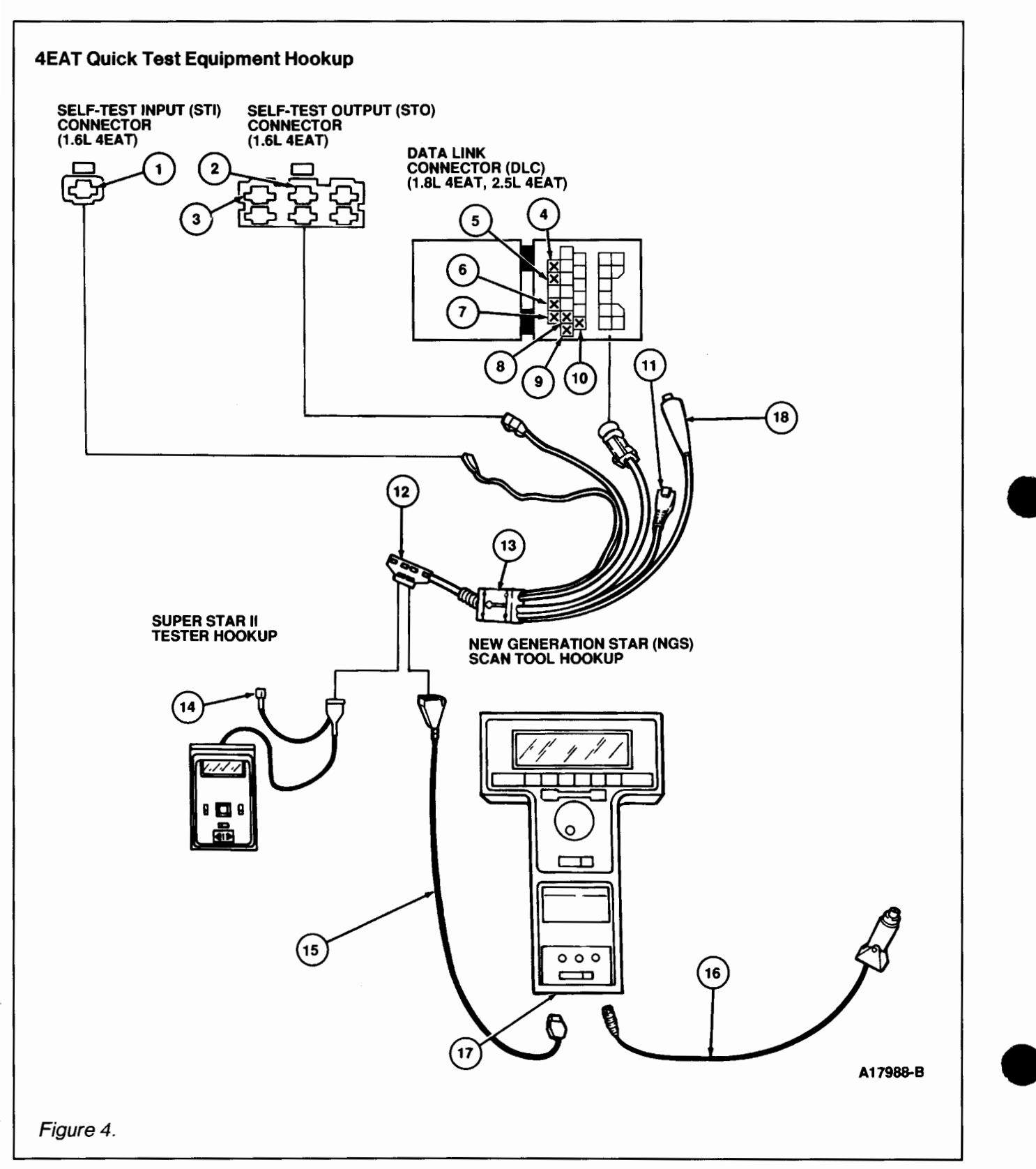

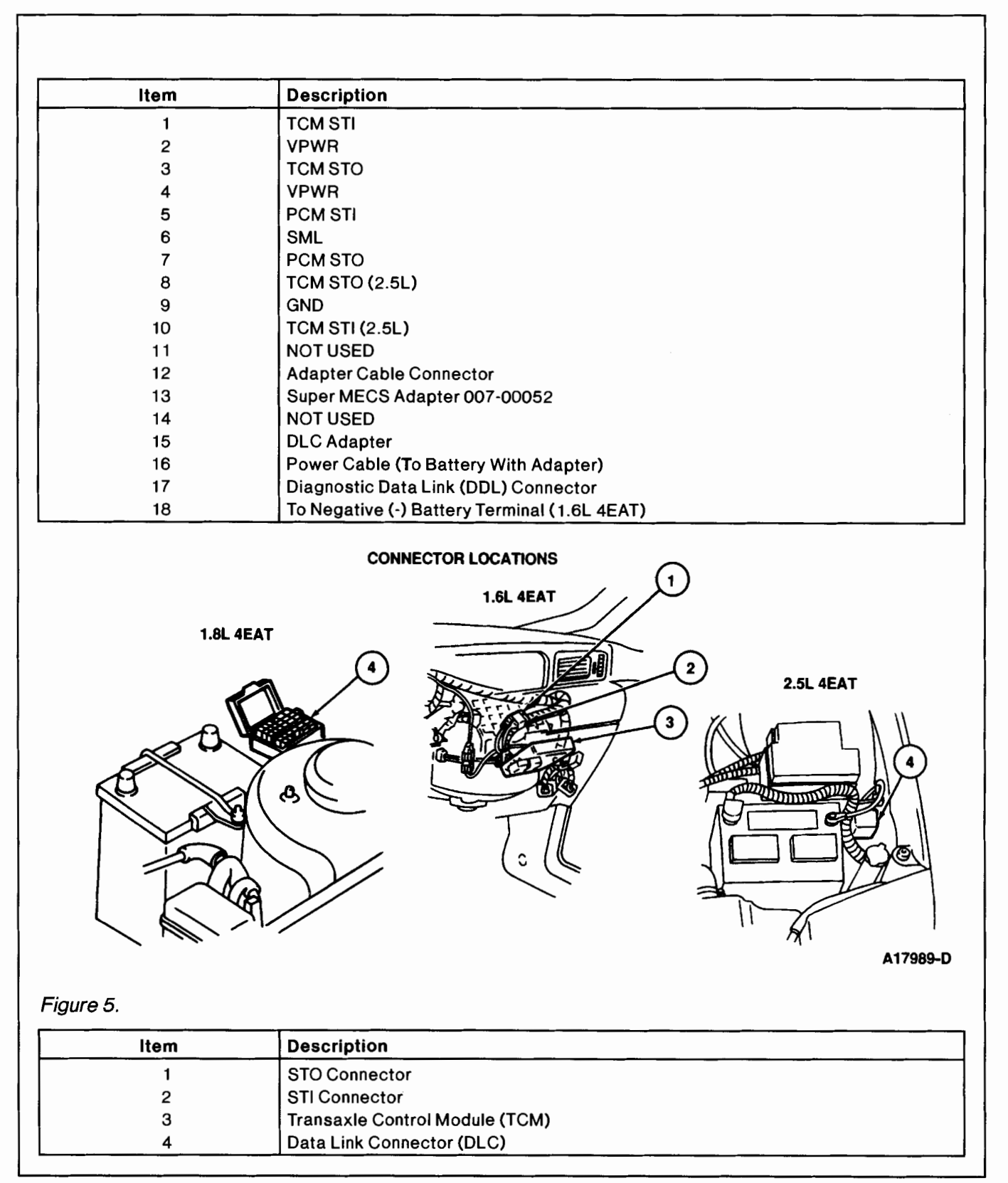

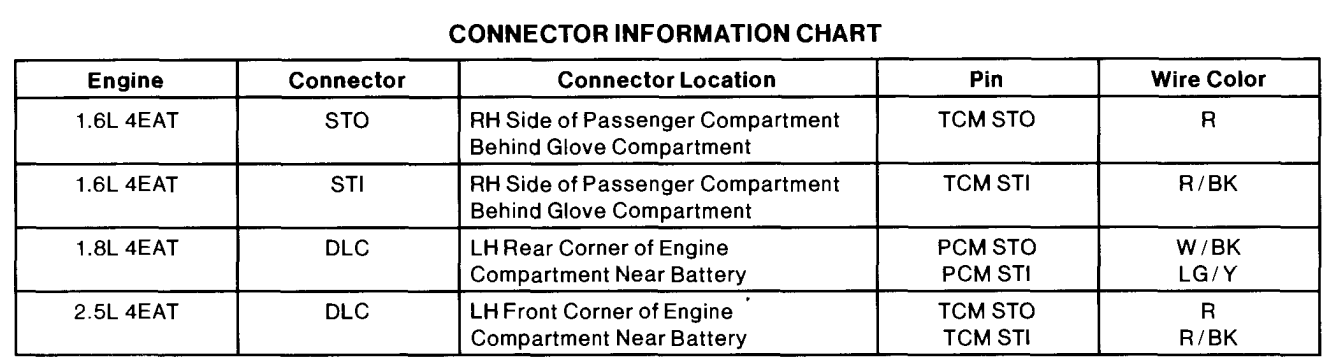

#### Diagnostic Test Mode Description

The Diagnostic Test Mode for EEC Quick Test is divided into three specialized tests: Key ON Engine Off (KOEO) Test, Key ON Engine Running (KOER) Test, and Switch Monitor Test.

The Diagnostic Test Mode for 4EAT Quick Test is also divided into three specialized tests: Key ON Engine Off (KOEO) Test, Key ON Engine Running (KOER) Test, and Switch Monitor Test.

The Diagnostic Test Mode is not a conclusive test by itself, but is used as a part of the functional Quick Test diagnostic procedures. The Diagnostic Test program is stored in the processor's permanent memory. When activated, it checks the module by testing its memory integrity and processing capability, and verifying that various sensors and actuators are connected and operating properly.

Unlike EEC-IV, no sensors or switches are exercised during Diagnostic Test Mode except in the Switch Monitor Test. Also, intermittent codes are not erased if the fault is removed after 40 vehicle cycles. Therefore, any intermittent code will be stored in permanent memory until erased.

#### Key ON Engine Off Test

A test of the system is conducted with power applied and engine off.

#### Key ON Engine Running Test

A test of the system is conducted with the engine running. The sensors are checked under actual operating conditions and at normal operating temperatures.

#### Switch Monitor Test

A test of the input switches is made with the engine off and cool.

#### Code Output Format

#### Diagnostic Trouble Codes

The system communicates service information by way of the diagnostic trouble codes. These diagnostic trouble codes are two-digit numbers representing the Diagnostic Test Mode results.

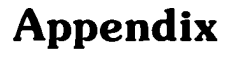

The diagnostic trouble codes are transmitted on the Self-Test Output (STO) line found in the vehicle Self Test Output (STO) connector or Data Link Connector (DLC). They are in the form of timed pulses, and read by the technician on a voltmeter, the Super STAR **II** Tester, the NGS Scan Tool, the Overdrive Off (01 D OFF) Lamp (1.6L 4EAT and 2.5L 4EAT only), or the Malfunction Indicator Lamp (MIL). On the voltmeter each pulse corresponds to a needle sweep.

1. Code cycle break is a 4.0 second delay between transmission of codes.

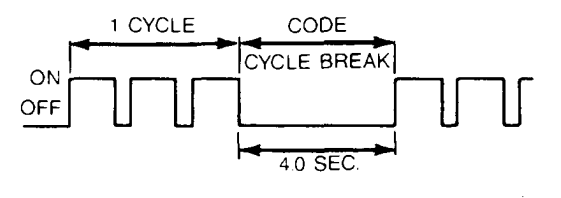

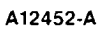

2. The first digit of a diagnostic trouble code (tens position) during one cycle consists of 1.2 second pulses, followed by a 1.6 second delay before the second digit is transmitted.

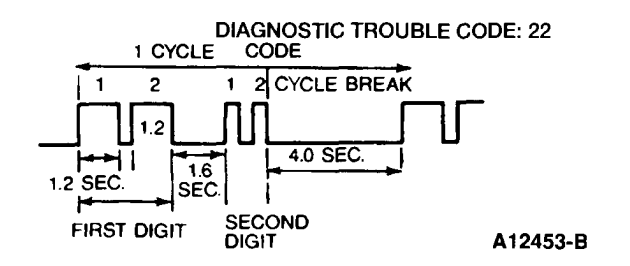

3. The second digit of a diagnostic trouble code (ones position) during one cycle consists of 0.4 second pulses, followed by a 4.0 second delay before a new code is transmitted.

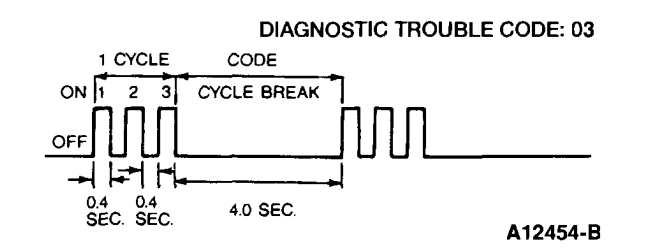

### **WARNING**

**ANYONE WHO DEPARTS FROM THE INSTRUCTIONS PROVIDED IN THIS PUBLICATION MUST FIRST ESTABLISH THAT THEY COMPROMISE NEITHER THEIR PERSONAL SAFETY NOR THE VEHICLE INTEGRITY BY THEIR CHOICE OF METHODS, TOOLS, OR PARTS.** 

#### **Reading EEC and 4EAT Codes With New Generation Star (NGS) Scan Tool**

As an option to using the Super STAR II Tester, the Rotunda New Generation Star (NGS) Scan Tool is available for use. The NGS is a user friendly, hand-held scan tool which can be used to perform a variety of diagnostic testing functions, including Diagnostic Test Mode. Similar to the Super STAR II Tester, the NGS has the capability to detect, receive, and display diagnostic trouble codes. Some of the features of the NGS are shown in the following illustrations.

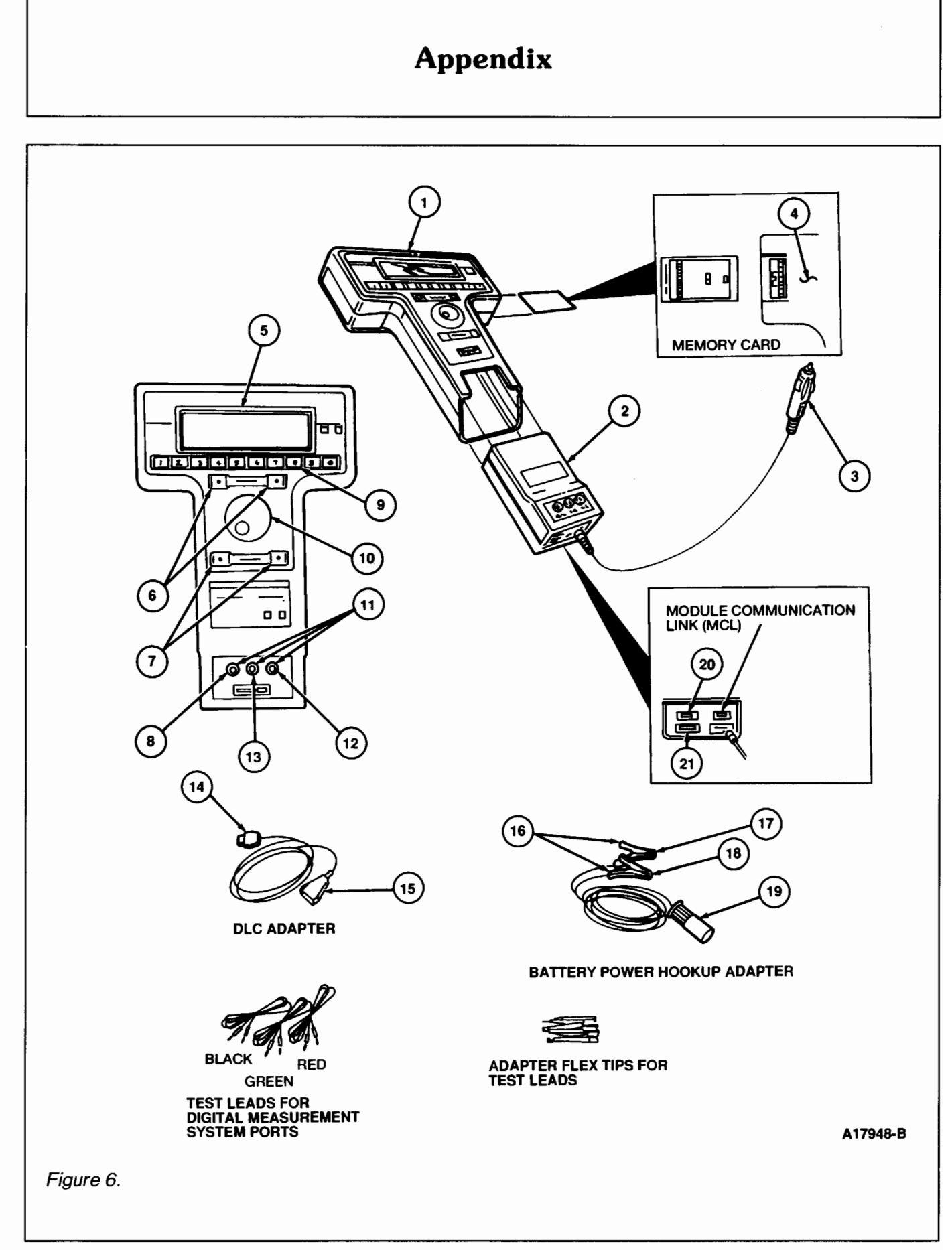

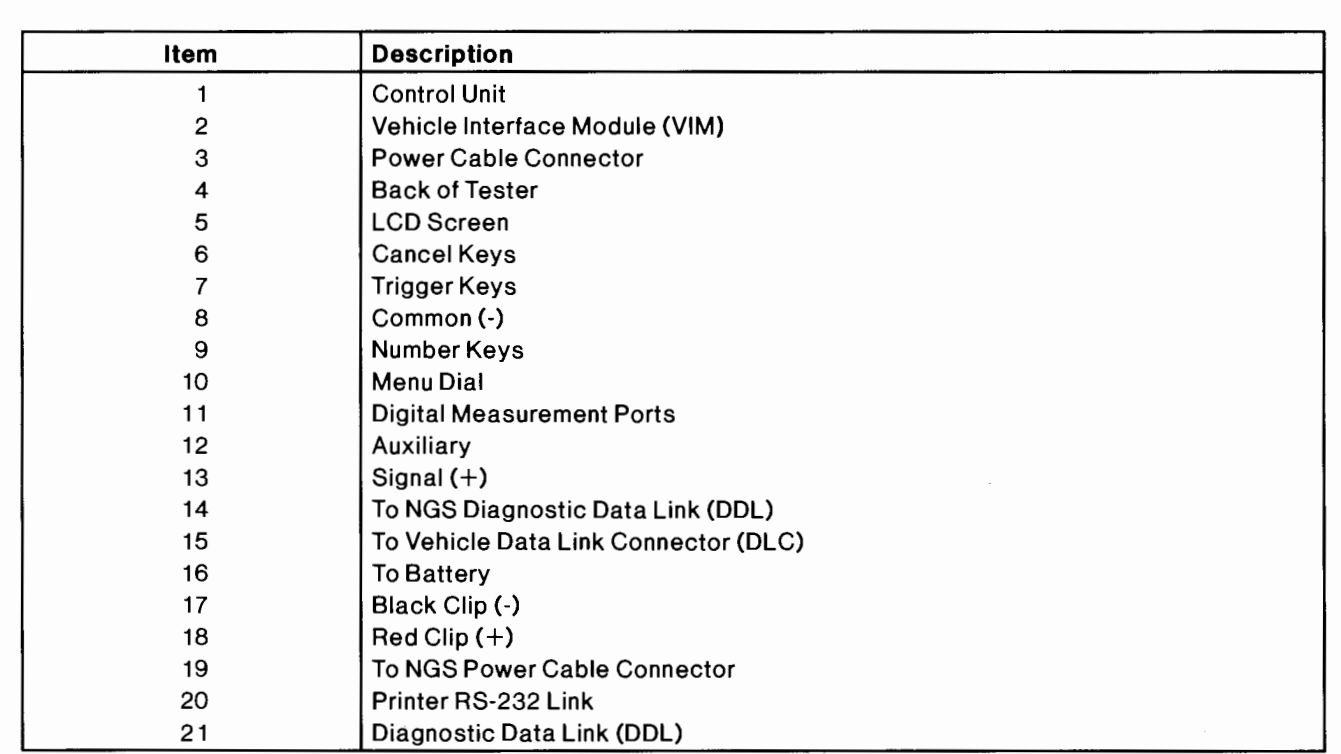

The NGS is user friendly and will display messages to direct you through diagnostic testing functions. The following features are used to perform Diagnostic Test Mode:

- **Menu Dial.** The menu dial highlights the item you select on the screen display. Turn the menu dial clockwise to move the highlighter down or right and counterclockwise to move the highlighter up or left. An up or down arrow on the right side of the screen display indicates that there are more menu items on that screen display. Turn the menu dial clockwise to move to the next screen display and counterclockwise to move to the previous screen display.
- **TRIGGER.** The TRIGGER keys are used to select an item on the screen display. At times, it is also used to start, perform, or continue a function.
- **CANCEL.** The CANCEL keys are used to end a function, as well as back up to a previous function. It also returns you to the main menu.
- **Number Keys.** The number keys are used to enter numerical values. Numbers three through eight (the dark gray keys) are sometimes also used to control functions that are shown on the screen display.
- **Main Menu.** The main menu is the first screen display that you encounter. The main menu provides six selections:
	- \* VEHICLE & ENGINE SELECTION
	- \* DIAGNOSTIC DATA LINK
	- \* DIGITAL MEASUREMENT SYSTEM

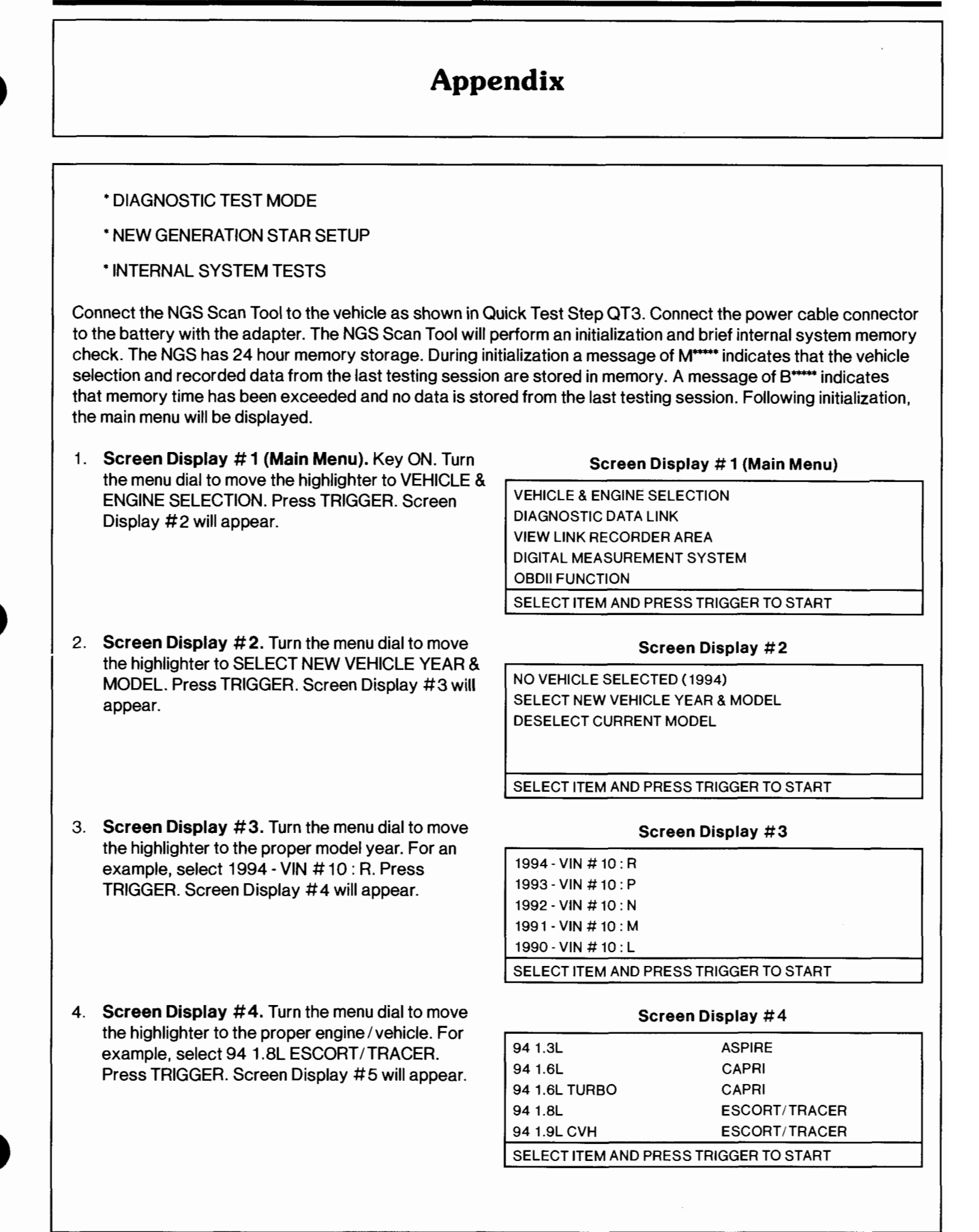

 $\cdot$ 

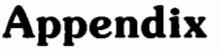

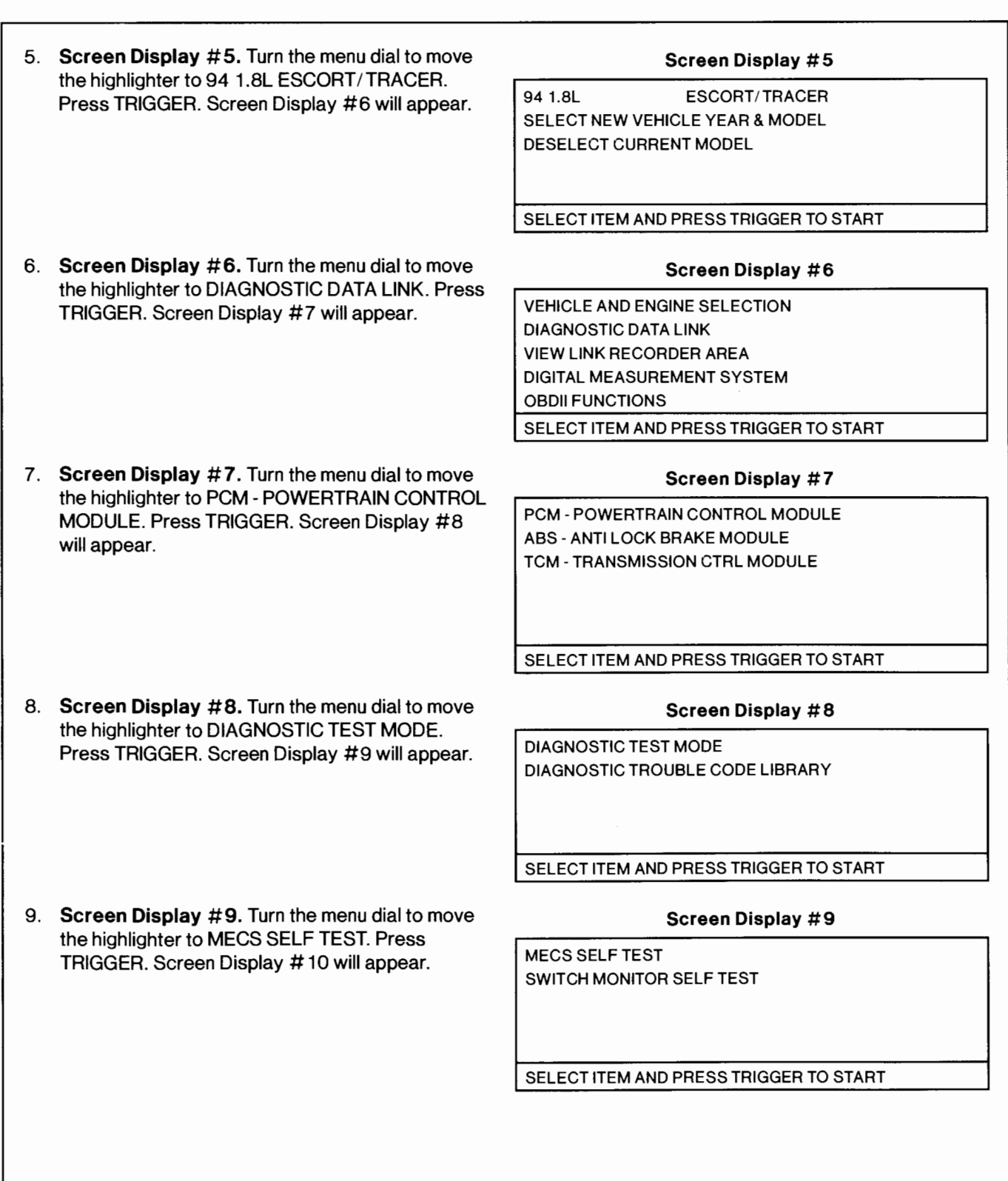

 $110$ 

 $12$ 

10. **Screen Display** # **10.** Press the START key (number 3), turn the ignition OFF, press the TRIGGER key, then turn the ignition ON or start the engine. This will short ST1 to ground and start MECS Self Test (Diagnostic trouble code detection / retrieval). As an example, Screen Display #11 will appear if codes 10 and 12 are present. The Switch Monitor Test may be performed at this time if no diagnostic trouble codes appear on the screen. The LED indicator for the Switch Monitor Test is located on the Super MECS Adapter. Press the STOP key (number 3) to end Diagnostic Test Mode.

**a** 

- 1 1. **Screen Display** # **1 1.** Diagnostic trouble codes (if any) will appear on the screen display. After all codes are received, they will start repeating. Press the STOP key (number 3). This will remove the ST1 short from ground and stop Diagnostic Test Mode. Screen Display # 12 will appear.
- 12. **Screen Display** # **12.** The first diagnostic trouble code received will be highlighted. The definition of this highlighted code will appear on the lower box of the display screen. Turn the menu dial to see the definitions of the other displayed diagnostic trouble codes.
- 13. Press CANCEL to terminate MECS Self Test and to return to the diagnostic test mode selection menu (Screen Display **#7).** Press CANCEL again to return to the main menu (Screen Display  $# 1$ ).

## **Screen Display** # **10**  TURN IGNITION OFF, PRESS TRIGGER, THEN TURN IGNITION ON OR START ENGINE - - MECS DIAGNOSTIC TEST MODE lSTARTlIII00-

#### **Screen Display** # **1 1**   $10$  $12$

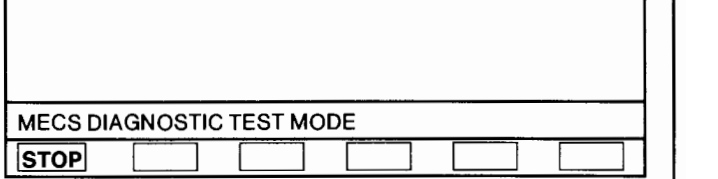

#### **Screen Display** # **12**

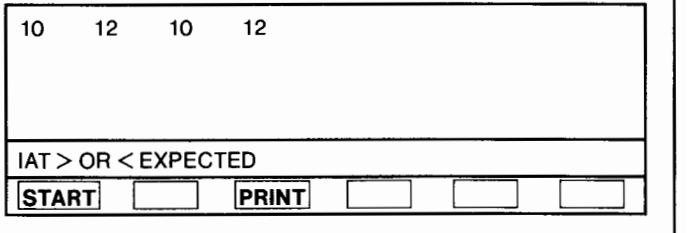

### **Reading EEC and 4EAT Codes With Super STAR II Tester**

After hooking up the Super STAR II Tester and turning on the power switch, the tester will run a display check and the numerals "888" will begin to flash in the display window. A steady "000" will then appear when the center button is unlatched, to signify that the Super STAR I1 Tester is ready to start the Diagnostic Test Mode and receive the diagnostic trouble codes.

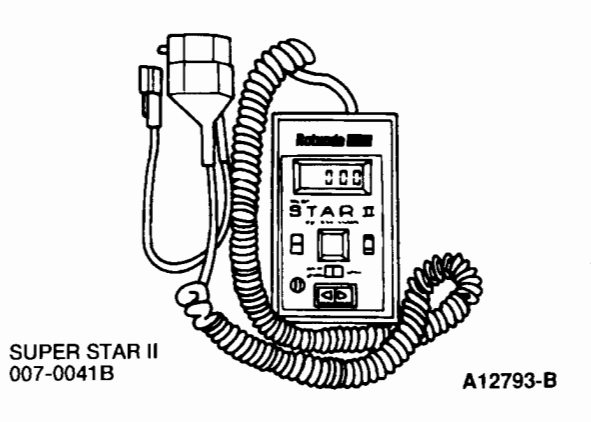

NOTE: During Diagnostic Test Mode, a PASS code is not transmitted. A blank screen will appear continuously.

To receive input and /or output diagnostic trouble codes, latch the center button in the TEST position at the front of the Super STAR II Tester, turn the ignition ON, turn the Super STAR II Tester ON, and unlatch, and then relatch the center button.

To clear the display window during the Diagnostic Test Mode, turn the ignition OFF, and unlatch and relatch the tester's push button. Every time the Super STAR II Tester is turned OFF, the low battery indicator (LO BAT) should show briefly at the upper left corner of the tester's display window. If the LO BAT indicator shows continuously at any other time during the operation of the Super STAR II Tester with any Diagnostic Trouble code, turn its power switch to OFF and replace the 9 volt battery in the tester.

The Super STAR II Tester will display the last diagnostic trouble code received, even after disconnecting it from the vehicle. It will hold the diagnostic trouble code on the display until the power is turned OFF or the push button is unlatched and relatched.

### **Reading EEC and 4EAT Codes With Analog Voltmeter**

When a diagnostic trouble code is reported on the analog voltmeter for a function test, it will represent itself as a pulsing or sweeping movement of the voltmeter's needle across the dial face. Therefore, a single-digit number of three will be reported by three needle pulses (sweeps). However, as previously stated, a diagnostic trouble code is sometimes represented by a two-digit number, such as 23. As a result, the diagnostic trouble code of 23 will appear on the voltmeter as two needle pulses (sweeps) then, after a 1.6-second pause, the needle will pulse (sweep) three times.

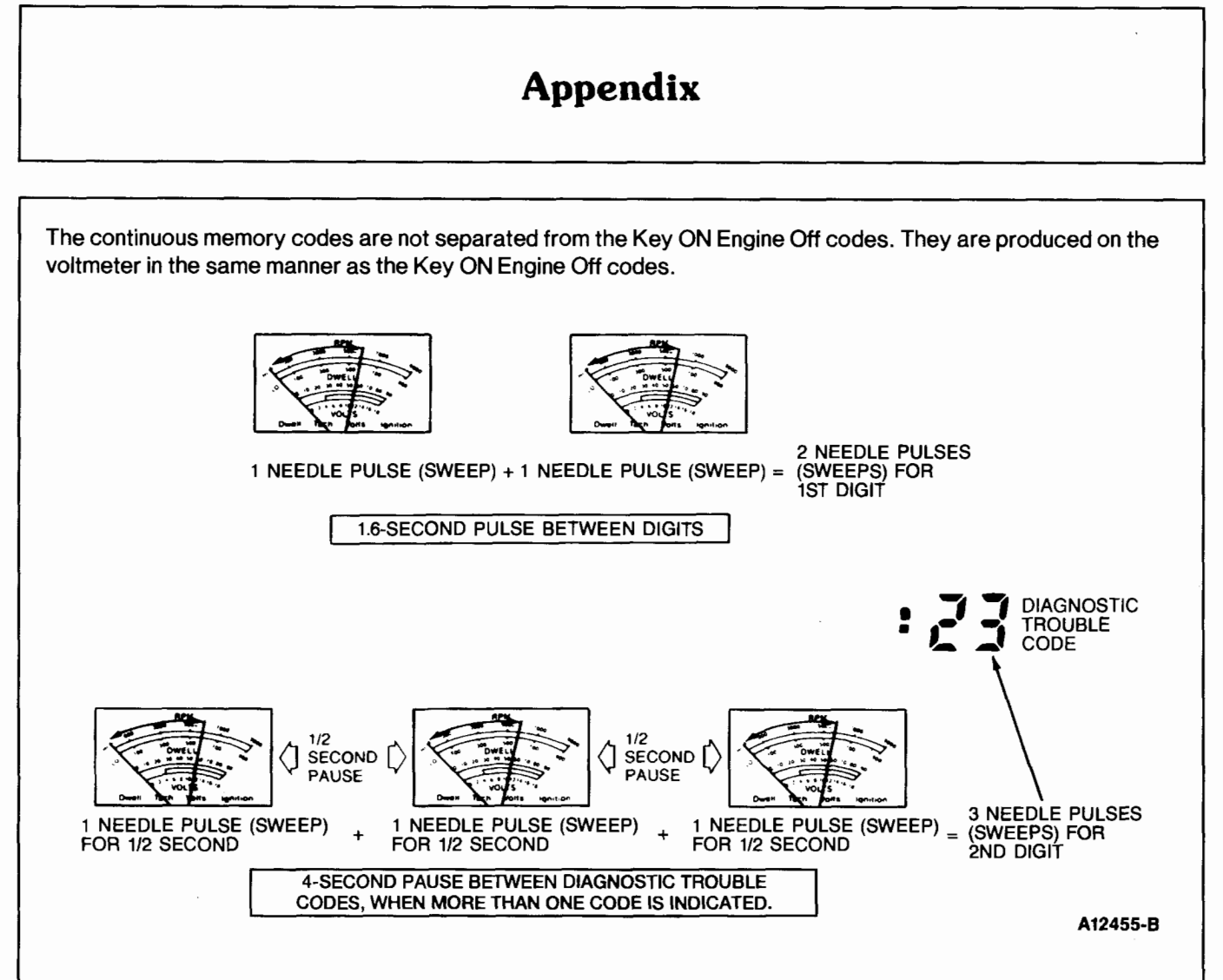

#### **Reading EEC Codes With Malfunction lndicator Lamp (MIL)**

The Malfunction lndicator Lamp is intended to alert the driver to certain malfunctions in the engine control system.

If an engine control system fault occurs, the system processor will substitute a value or values and continue operating. This process is called Limited Operating Strategy (LOS). In some cases this action may result in a slight change in driveability.

#### **System OK**

The Malfunction lndicator Lamp will remain on while the key is in the ON position, and go off once the vehicle has started.

#### **System Not OK**

If the Malfunction lndicator Lamp remains on after the vehicle has started, perform Key ON Engine Off Test to completion. If the lamp remains on, go to EEC Pinpoint Test PGC. If the Malfunction lndicator Lamp never comes on, go to EEC Pinpoint Test MIL in Section **6B,** EEC Pinpoint Tests. If the lamp comes on for a short period then goes off, and a diagnostic trouble code is present, the fault is intermittent.

NOTE: When the PCM is in Diagnostic Test Mode, the Malfunction lndicator Lamp will also flash diagnostic trouble codes.

### Reading 4EAT Codes With Overdrive Off Lamp (ODL)  $-$  1.6L 4EAT and 2.5L 4EAT Only

The Overdrive Off (O/D OFF) Lamp is intended to alert the driver of certain malfunctions in the 4EAT system.

If such a fault occurs, the system processor will substitute a value or values and continue operating. This process is called Limited Operating Strategy (LOS). In some cases this action may result in a slight change in driveability.

#### **System OK**

The O/ D OFF Lamp is activated by the switch on the shift lever. If switched on, it should remain ON whether or not the engine is running.

#### **System Not OK**

If the 0 / D OFF Lamp should begin to flash while the vehicle is being driven, perform Key ON Engine Off Test to completion. If the lamp continues to remain on, go to 4EAT Pinpoint Test PGC. If the O/D OFF Lamp never comes on, go to 4EAT Pinpoint Test ODL in Section **66, EEC** Pinpoint Tests.

NOTE: When the TCM is in Diagnostic Test Mode, the O/D OFF Lamp will also flash diagnostic trouble codes.

#### **Reading 4EAT Codes With Malfunction Indicator Lamp (MIL) — 1.8L 4EAT**

To retrieve 4EAT codes, the 1.8L 4EAT uses the Malfunction lndicator Lamp (MIL).

If a fault occurs, the PCM processor will substitute a value or values and continue operating. This process is called Limited Operating Strategy (LOS). In some cases this action may result in a slight change in driveability.

#### **System OK**

The MIL will remain off as long as the system is OK.

#### **System Not OK**

If the MIL illuminates while the vehicle is being driven, perform Key ON Engine Off Test to completion.

#### **Erasing Diagnostic Trouble Codes**

- 1. Disconnect the negative battery cable and depress the brake pedal for 5-10 seconds.
- 2. Reconnect the negative battery cable.
- 3. Rerun Quick Test to verify diagnostic trouble code(s) have been erased.

### **Specifications** / **Special Service Tools**

### **Special Service Tools/Equipment**

#### **SPECIAL SERVICE TOOLS**

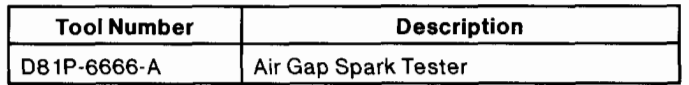

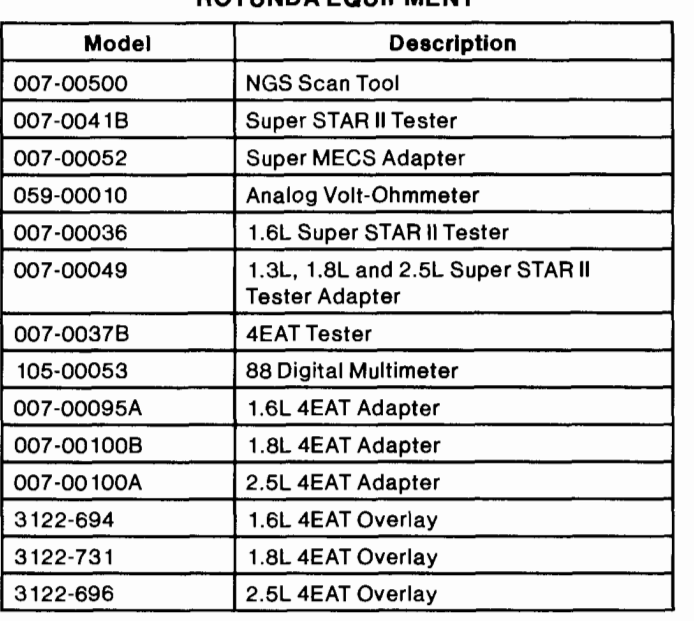

### **ROTUNDA EQUIPMENT**